# WORKSHOP **EDUCATIONAL APPS USE PRACTICAL MATTERS**

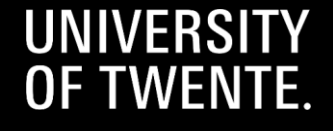

# **TOPICS OF THIS WORKSHOP**

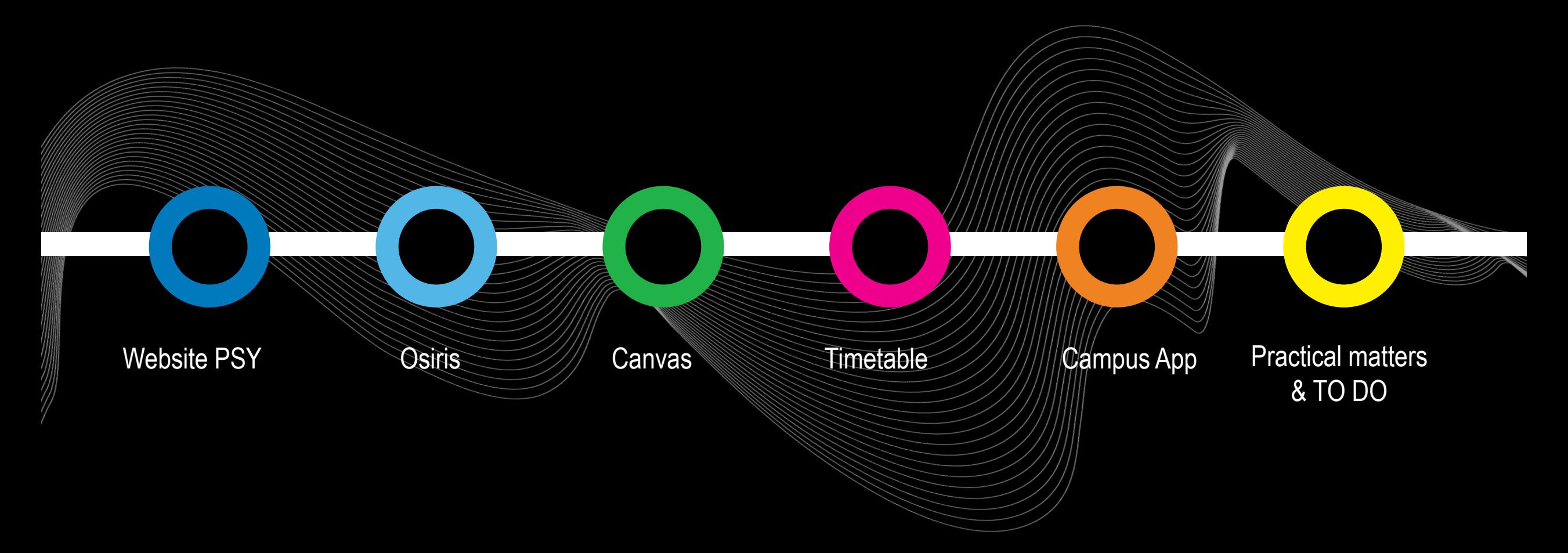

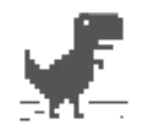

## No internet

Try:

- Checking the network cables, modem, and router
- Reconnecting to Wi-Fi

ERR\_INTERNET\_DISCONNECTED

## **HAVE A WORKING LAPTOP + INTERNET CONNECTION ON CAMPUS WIFI: EDUROAM**

*New laptop? https://www.utwente.nl/en/nsc/*

# **GET CONNECTED TO WIFI @UT**

1. Click on Wifi-Sign (right bottom on laptop

2. Click on Eduroam

3. LOG IN: UT e-mail address and your password

# **HOW TO CONNECT WITH YOUR PHONE!**

### 1. WEBSITE: utwente.nl/en/service-portal

Home > Hardware, software & network > Network (Eduroam, VPN, etc) > Wireless Network

# **WIRELESS NETWORK**

3

#### EDUROAM SETTINGS WITH UT ACCOUNT

Short link for this page: utwente.nl/eduroam. Connect to the wireless network Eduroam or learn how to forget the network in case of issues....

## 4. LOG IN: UT e-mail address and your password

## **Explanation how to connect to the WiFi**

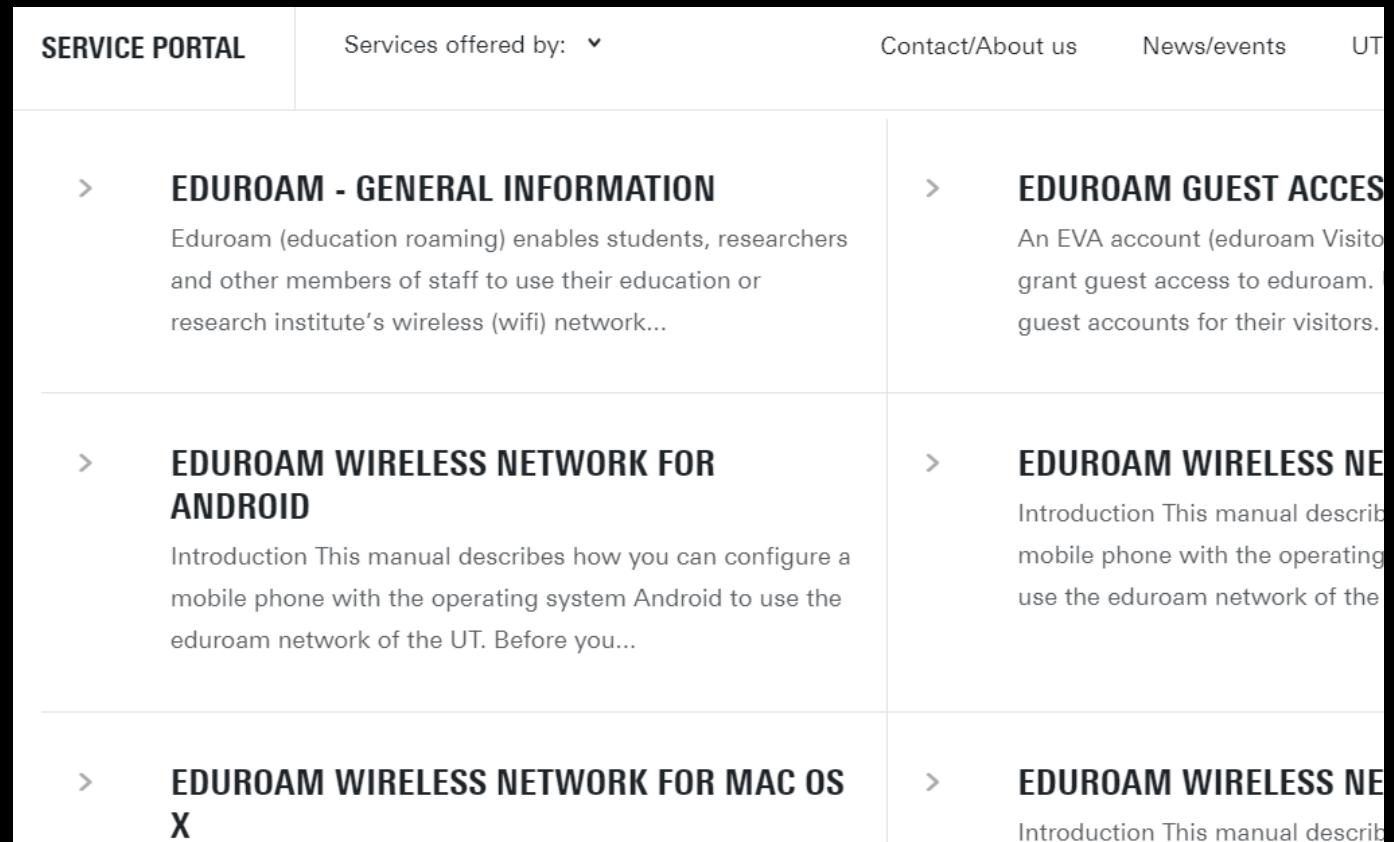

guests, can get connected to the of the University of Twente. This

Introduction To use the UT wireless network (eduroam) follow the steps described in this manual. Before you get

# PSYCHOLOGY WEBSITE

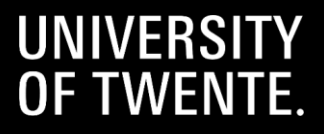

KN

# **PSYCHOLOGY WEBSITE: [UTWENTE.NL/PSY](https://www.utwente.nl/en/psy)**

#### **UNIVERSITY OF TWENTE.**

UT / Education / Student Info / Programmes / PSY

#### **PSYCHOLOGY (BSC & MSC) PROGRAMMES**

#### **Home PSY**

Bachelor's Programme

Pre-master's Programme

Programme Committee

**Master's Programme** 

**Organization and Contact** 

Links to educational systems and services

**Rules and Regulations** 

International students

**Education Evaluation & Quality** 

**News** 

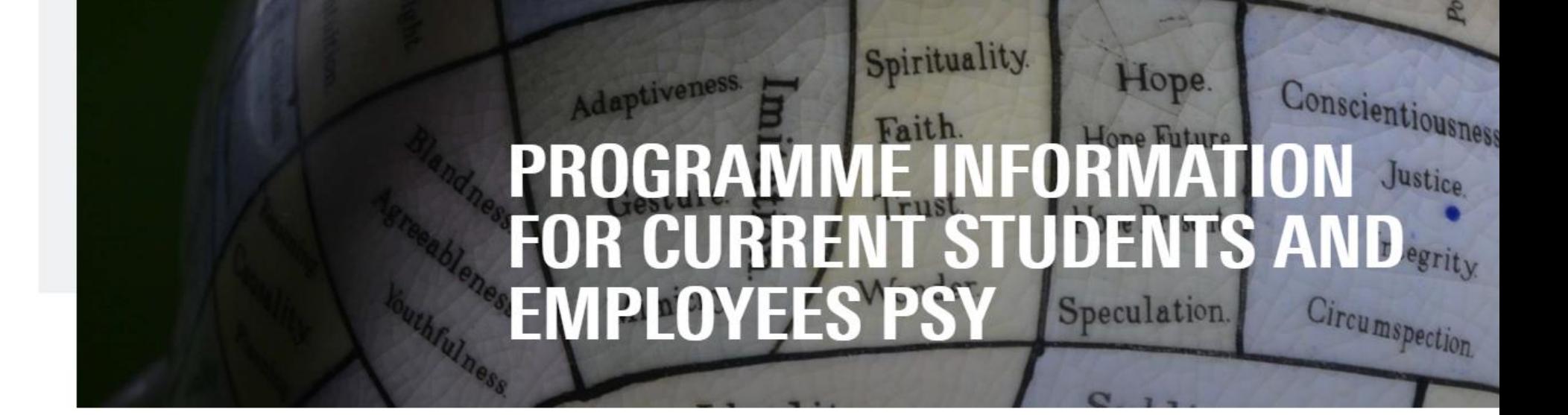

#### WELCOME TO THE WEBSITE OF THE BACHELOR AND MASTER PROGRAMME PSY. THIS PAGE OFFERS INFORMATION FOR CURRENT STUDENTS

This programme is offered by the Behavioural, Management and Social sciences (BMS) faculty at of University of Twente. This website contains detailed information about the Programme committee, Examination board, rosters, Campus facilities, Students' Charter and the Centre for Educational support (CES)

# **PSYCHOLOGY WEBSITE: [UTWENTE.NL/PSY](http://utwente.nl/psy)**

veness

**LOYEES PSY** 

#### <span id="page-7-0"></span>**UNIVERSITY OF TWENTE.**

UT / Education / Student Info / Programmes / PSY

#### **PSYCHOLOGY (BSC & MSC) PROGRAMMES**

#### **Home PSY**

Bachelor's Programme

Pre-master's Programme

**Programme Committee** 

Master's Programme

**Organization and Contact** 

Links to educational systems and services

**Rules and Regulations** 

International students

**Education Evaluation &** Quality

**Relevant information for each year:**  Overview modules programme, Binding Recommendation, thesis<br> **CURREN** 

> **Who's who:**  PSY staff and committees

**Rules and regulations:**  Cum Laude, Student's Charter, transitional arrangements

#### TO THE WEBSITE OF THE BACHELOR AND MASTER PROGRAMME **AGE OFFERS INFORMATION FOR CURRENT STUDENTS**

Hope.

**IT STUDENTS AND** 

Speculation.

Conscientiousness

Circumspection.

Justice

a is offered by the Behavioural, Management and Social sciences (BMS) faculty at of **University of Twente.** This website contains detailed information about the Programme committee, Examination board, rosters, Campus facilities, Students' Charter and the Centre for Educational support (CES)

Spirituality.

**News** 

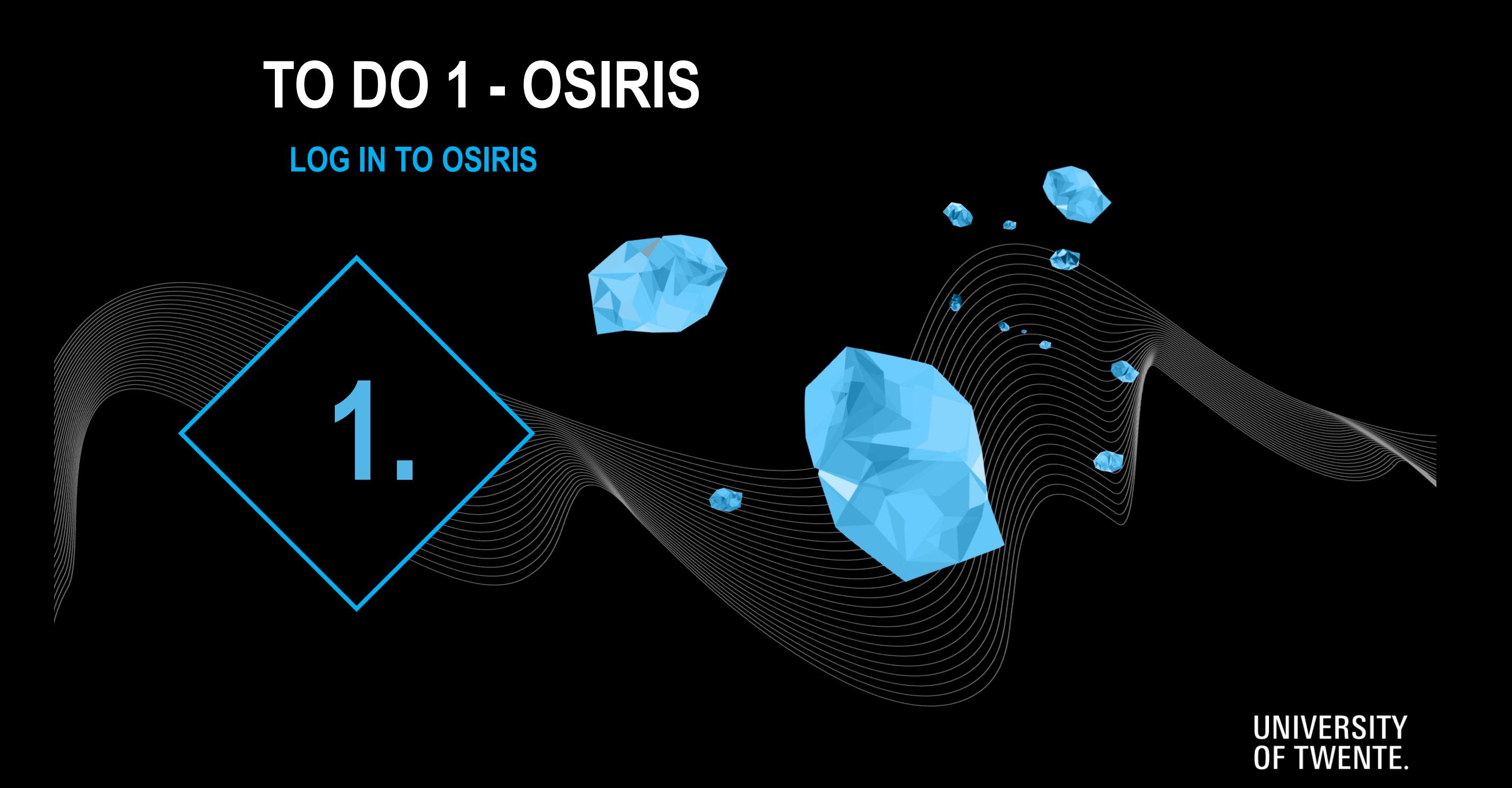

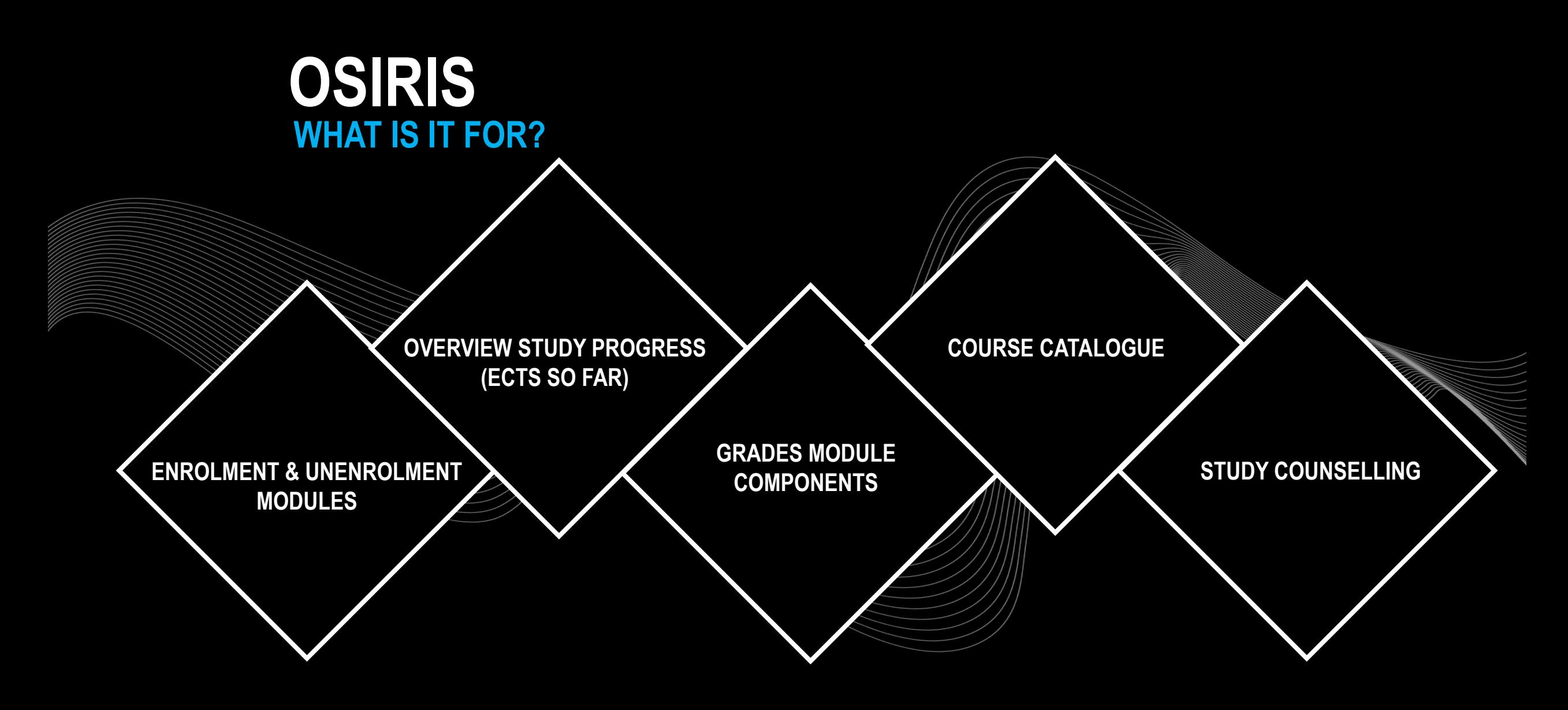

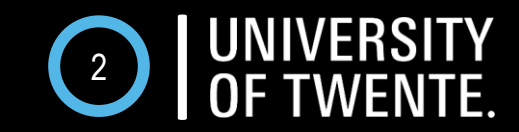

# **OSIRIS LOG IN**

# WHERE? OSIRIS.UTWENTE.NL/STUDENT HOW? LOG IN WITH **STUDENT NUMBER** AND **PASSWORD**

**Welcome to OSIRIS** 

This is the Internet portal to the OSIRIS study information system. Here you can register for course offerings and tests and review your results.

In order to log on to OSIRIS, you will need a user name and password.

Click on 'Latest News' for more information on recent OSIRIS developments.

OSIRIS works well with Mozilla Firefox 3.x and Internet Explorer 6.x or higher. OSIRIS uses only secure items. With other browsers always select 'Yes' when prompted This page contains both secure and non-secure items. Download non-secure items?'.

Announcement for users of the line of Braille:

Users of the line of Braille can use OSIRIS. However, it could be possible that OSIRIS contains certain graphical elements that cannot be translated. We aim to solve these problems. We kindly request users to report issues to Student Services.

Student number: s1234567 Password: \*\*\*\*\*\*

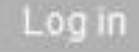

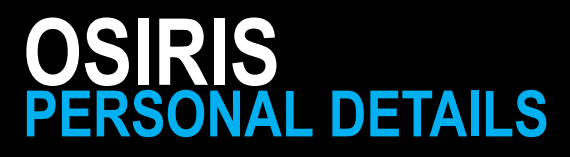

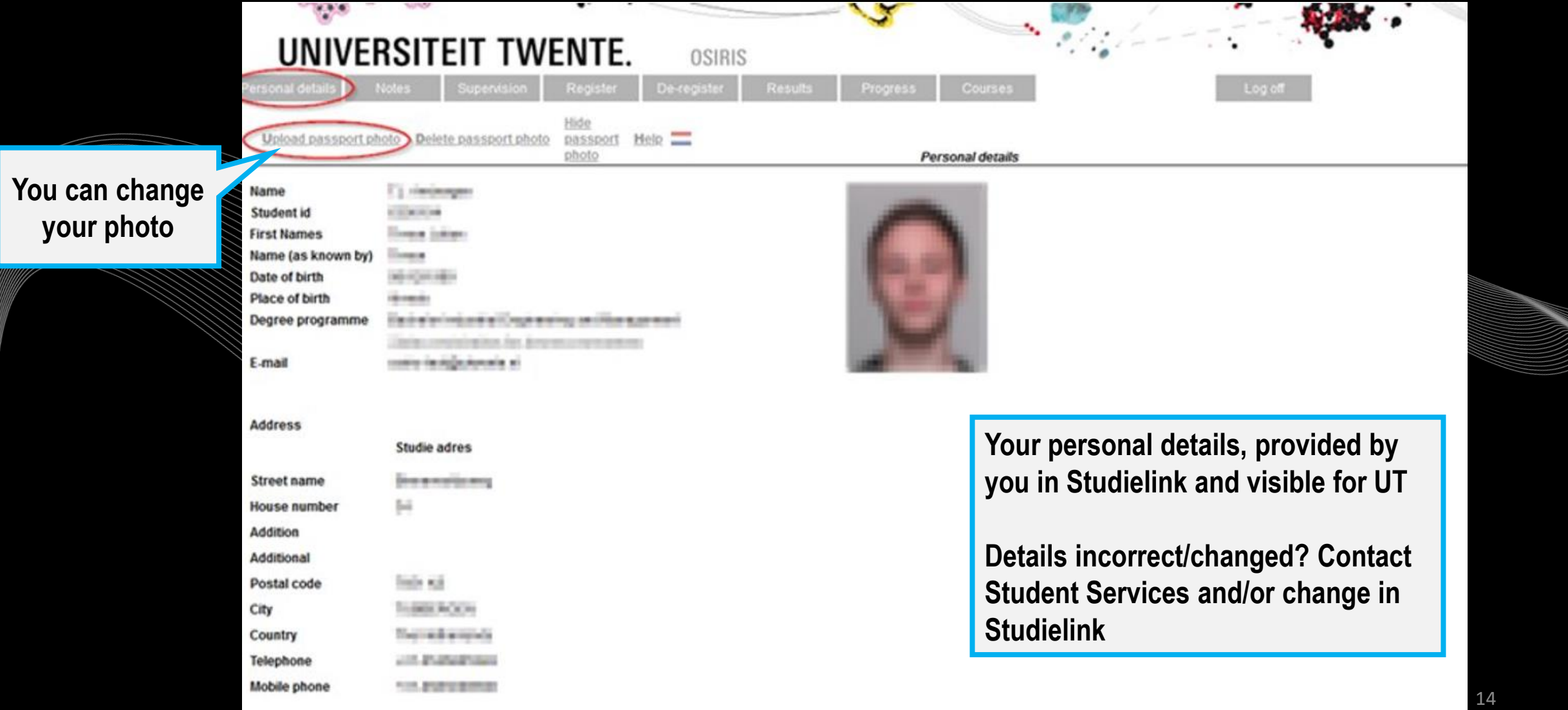

# **ENROL FOR MODULE 1 TO DO 2 - OSIRIS**

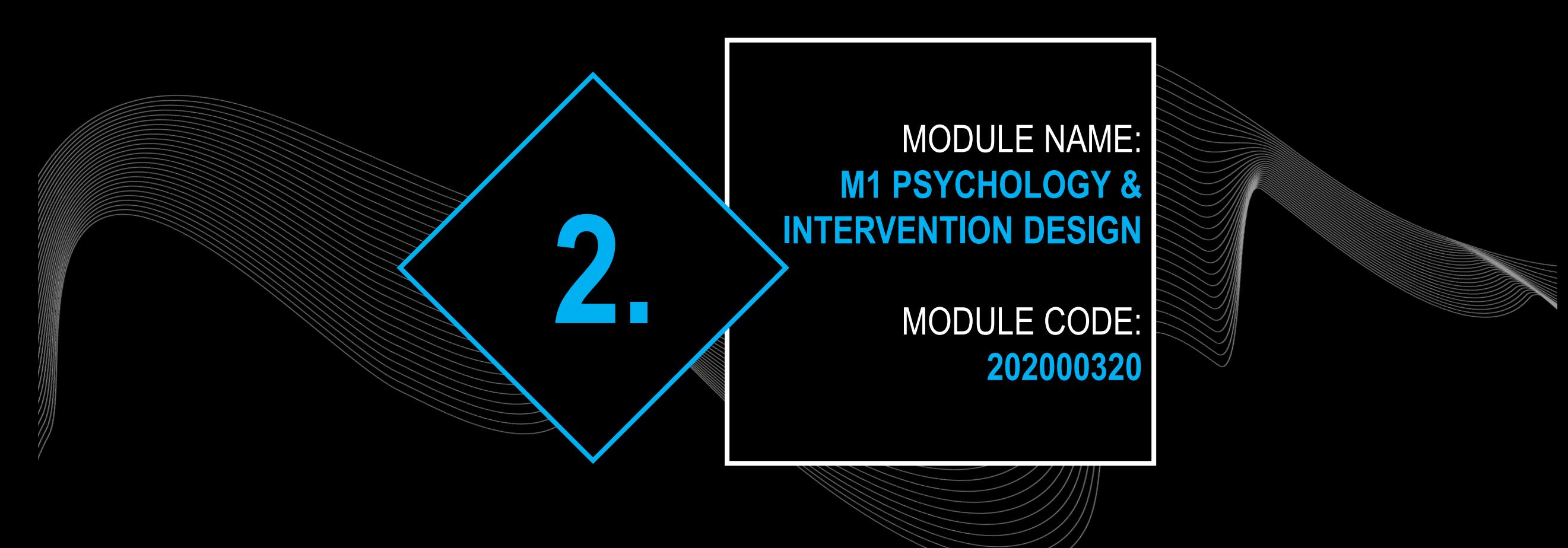

15 *Not possible to register? Try it again every day! More information about registering: [www.utwente.nl/ces/studentservices/en/osiris/Osiris](http://www.utwente.nl/ces/studentservices/en/osiris/Osiris)Please note: if your university enrolment has not been completed, registration is not possible yet* → *take care of: documents, payments, etc.* 

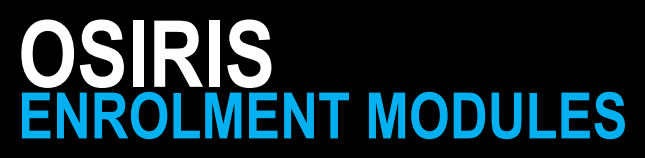

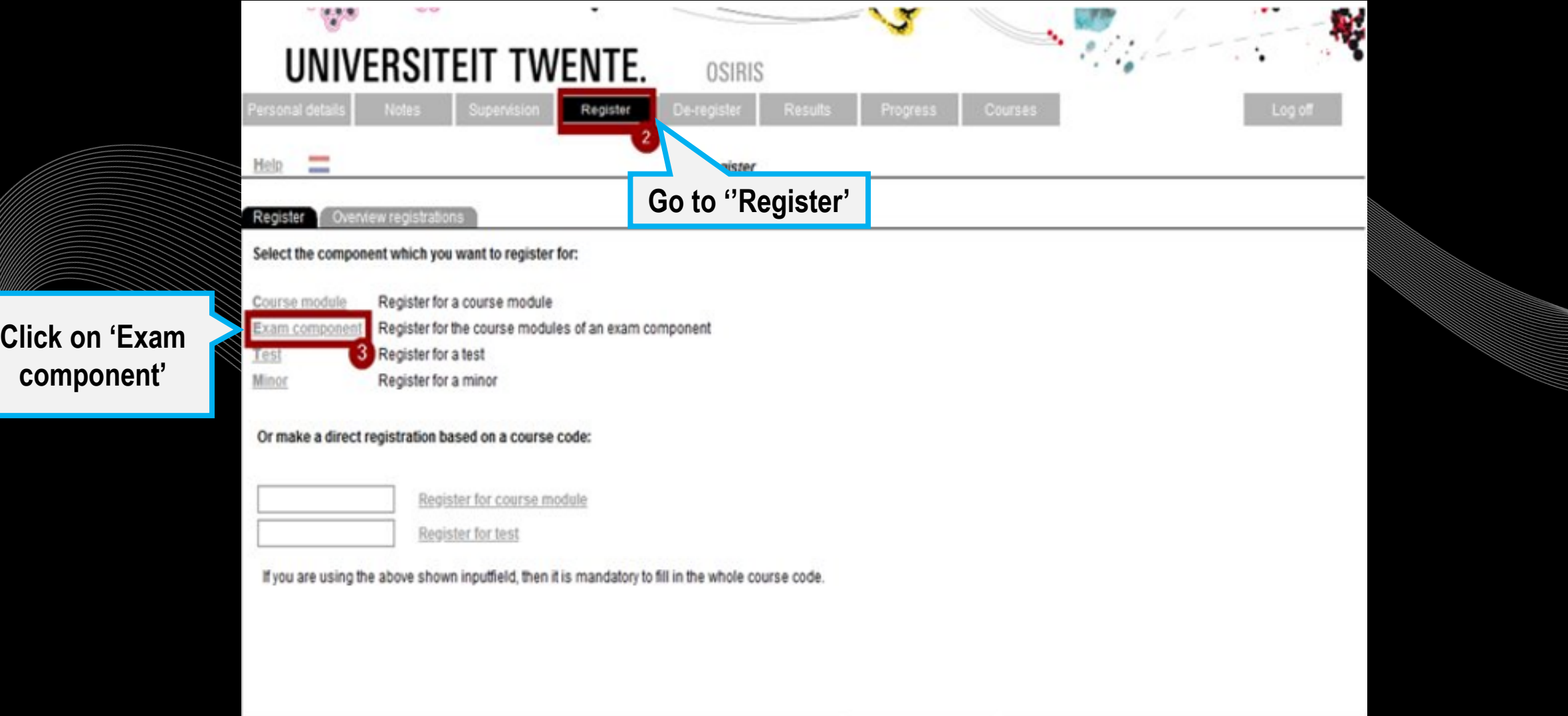

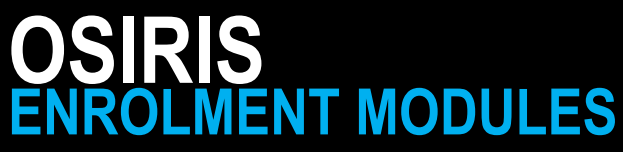

**Click on the** 

**you want to** 

**enroll for**

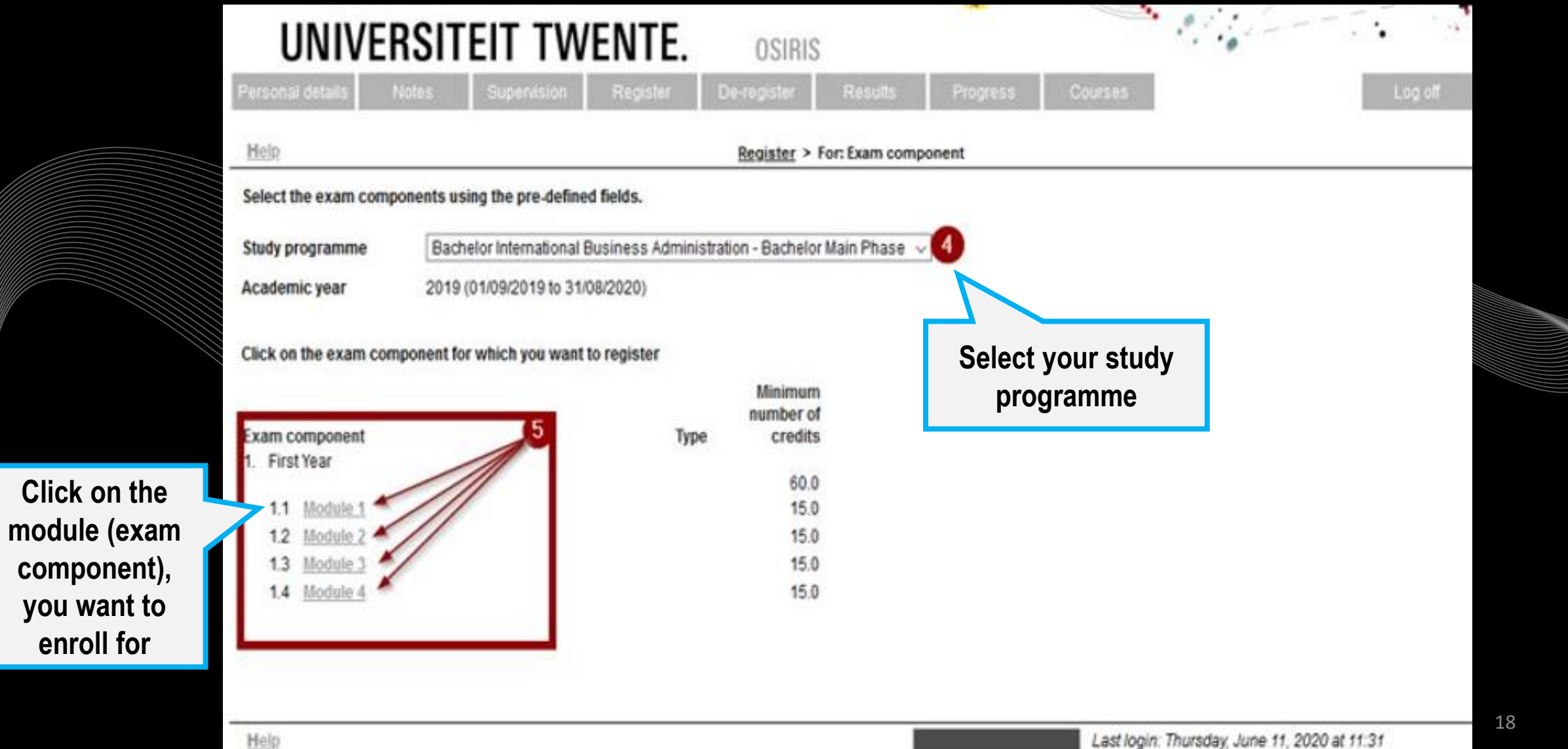

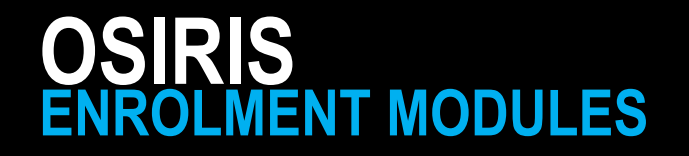

#### **Leon**  $\mathcal{L}_{\mathcal{L}^{\mathcal{L}}}$ UNIVERSITEIT TWENTE. **OSIRIS** Personal details **Notes** De-register Courses Log off Supervision Register **Results** Progress  $Next >$ Help Register > For: Exam component > Module 1 < Previous

All course modules from the exam component for which you can register are listed below.

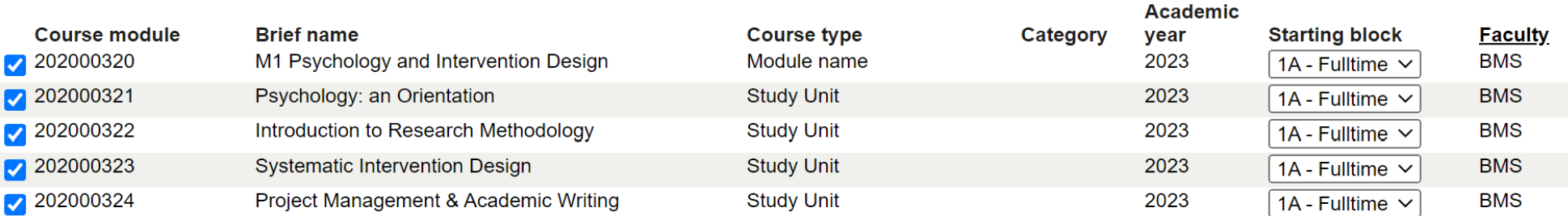

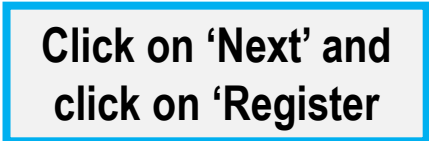

**All these five boxes need to be selected**

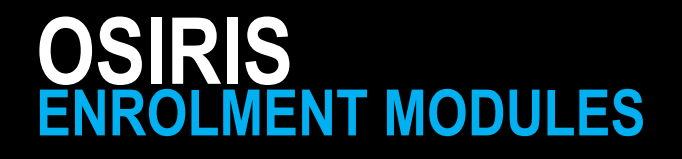

REGISTRATION IN OSIRIS (called 'Exam component' in Osiris) IS MANDATORY

AUTOMATICALLY SIGNED UP FOR ALL TESTS/EXAMS + RESITS IN A MODULE

ENROLMENT IN CANVAS IS LINKED TO REGISTRATION IN OSIRIS

CHECK [THIS WEBSITE F](https://www.utwente.nl/en/educational-systems/about-the-applications/osiris/manuals-for-students/)OR MORE INFO.

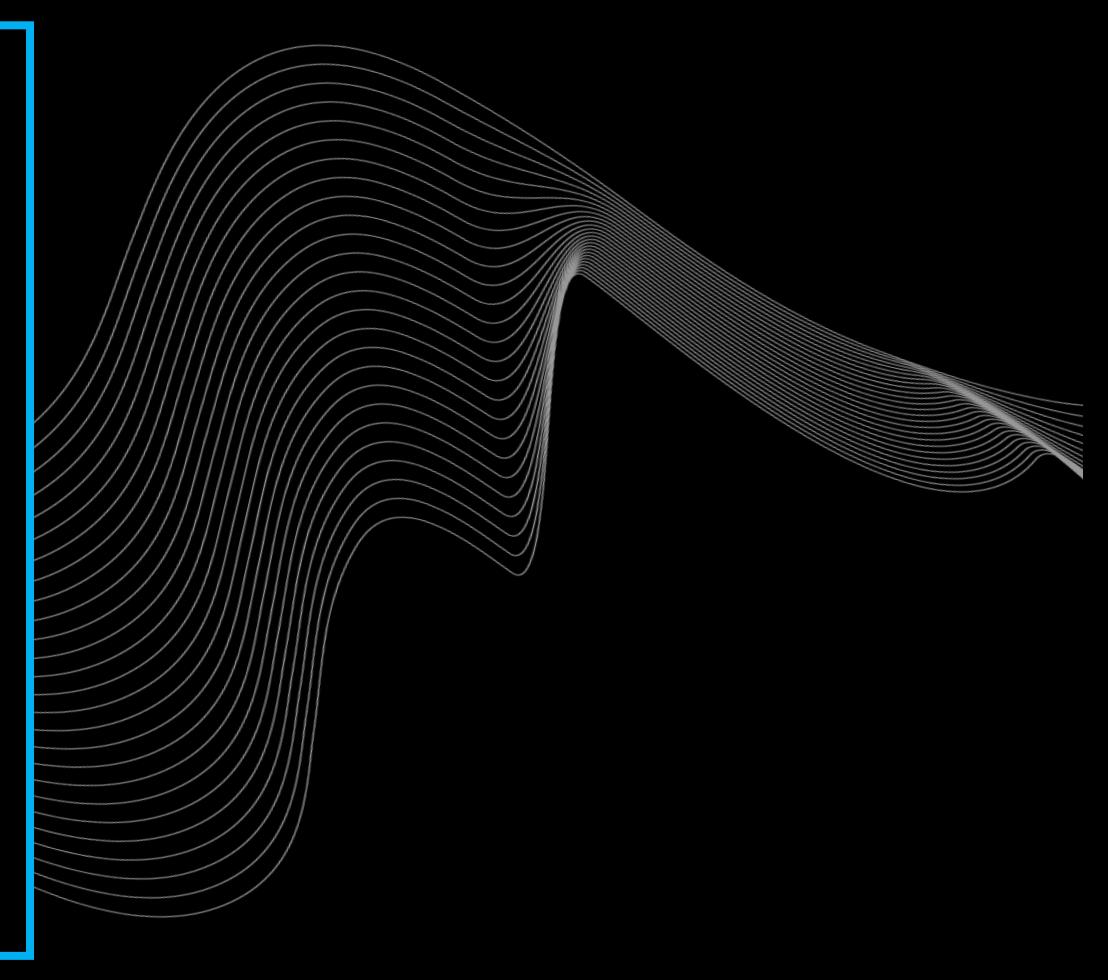

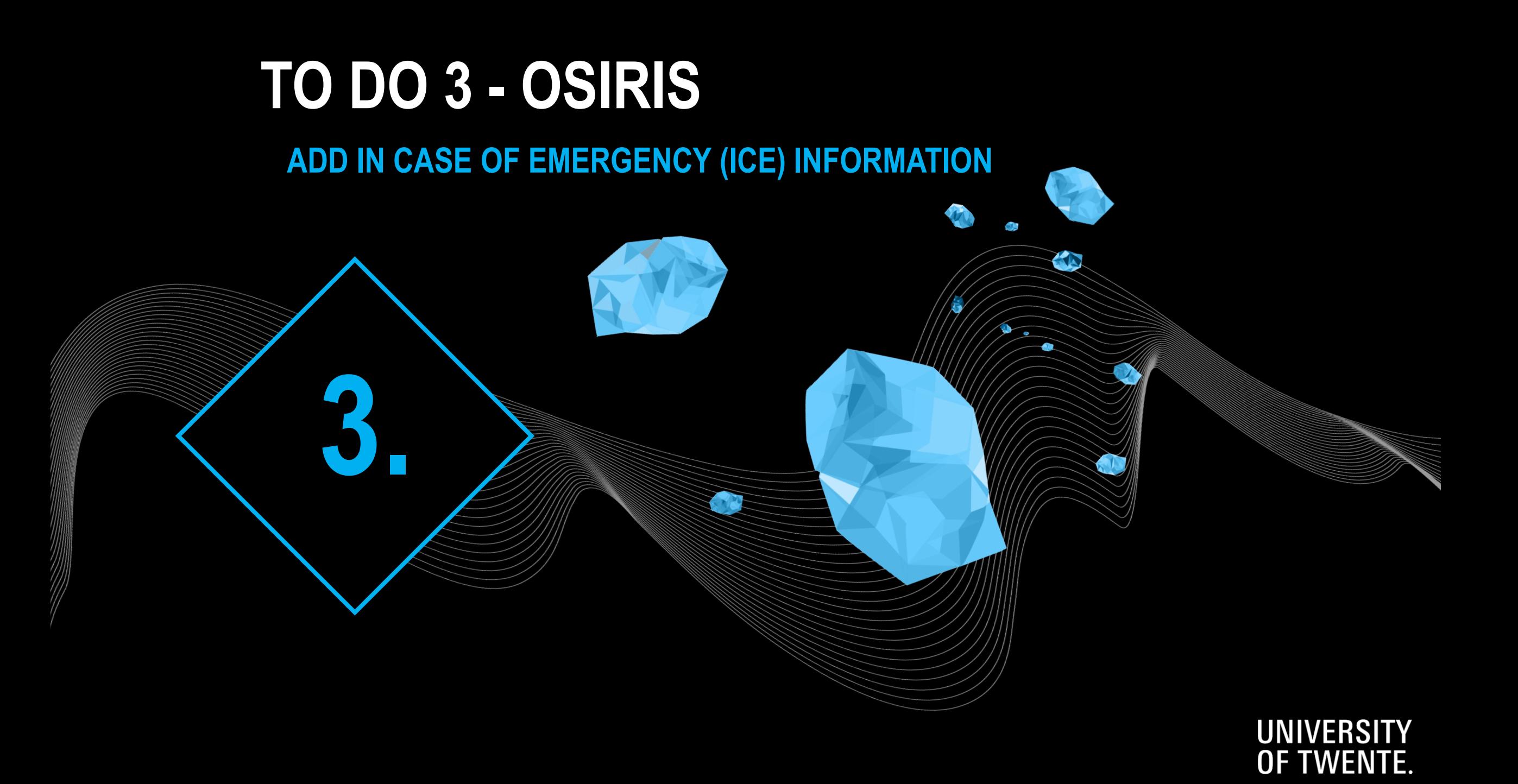

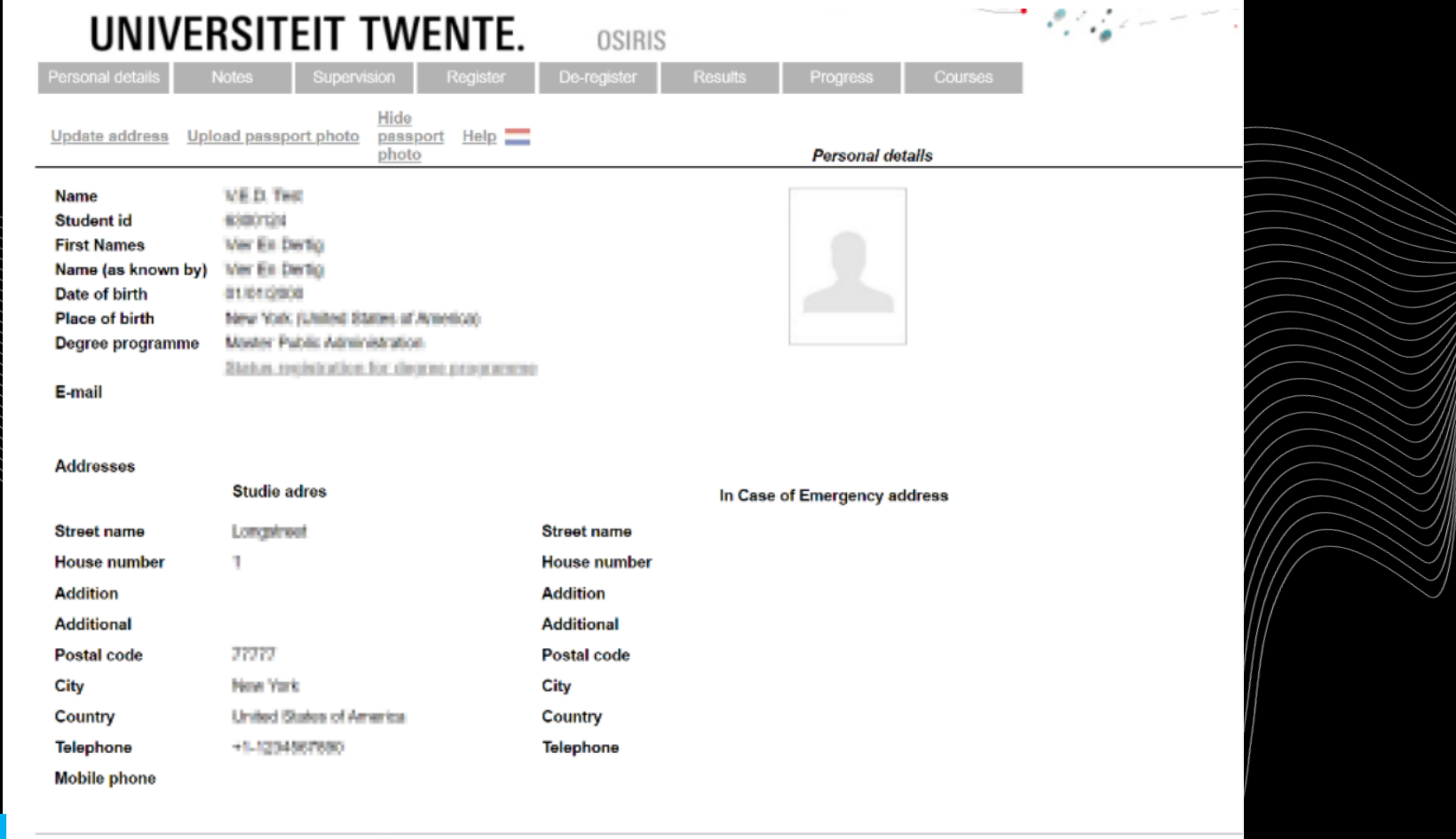

**Click on 'Update address'**

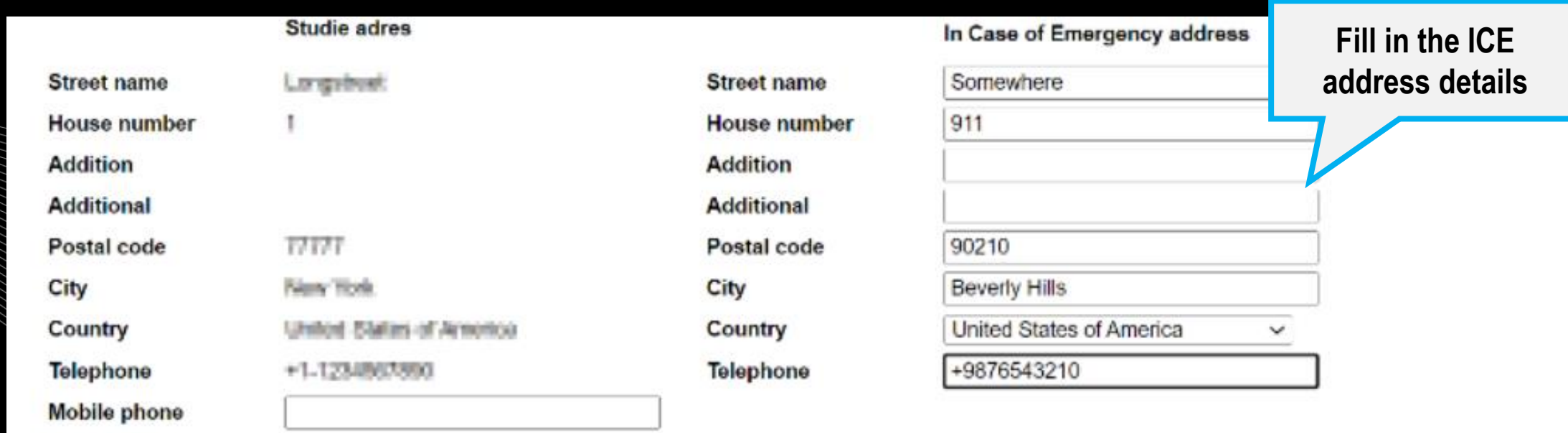

Cancel Help Save

8300324 - V.E.O. Test Carol Inger: Brookley, May 2, 2022 at 19

**Click on 'Save'**

**address' again**

Update address

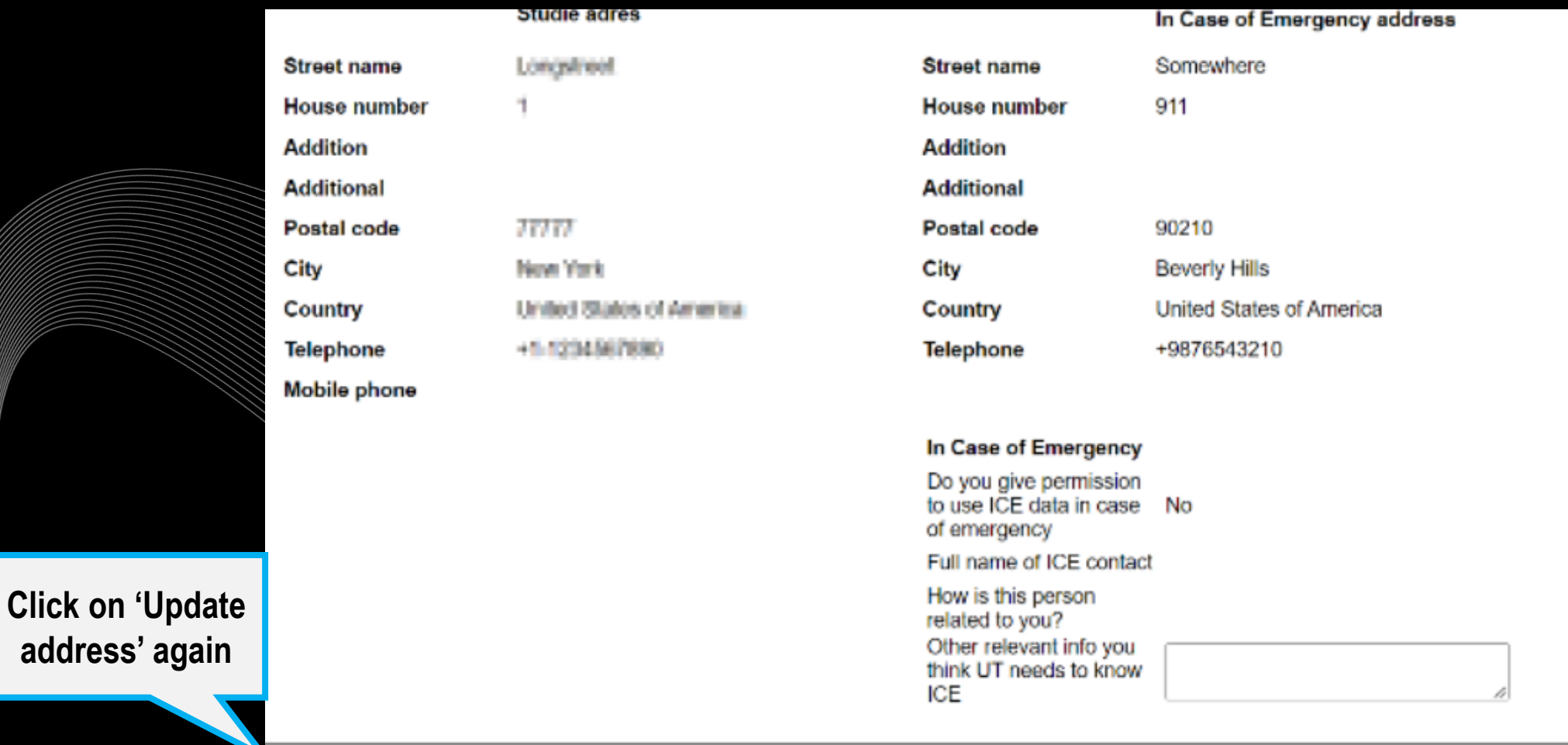

 $Hei<sub>p</sub>$ 

Hide

photo

passport

**Upload passport photo** 

**6300134-VED Test** Last Aspir. Monday

24

#### **Studie adres**

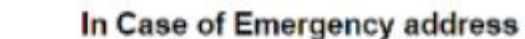

**Street name** 

**Addition** 

City

Country

**Telephone** 

of emergency

**ICE** 

**Additional** 

Postal code

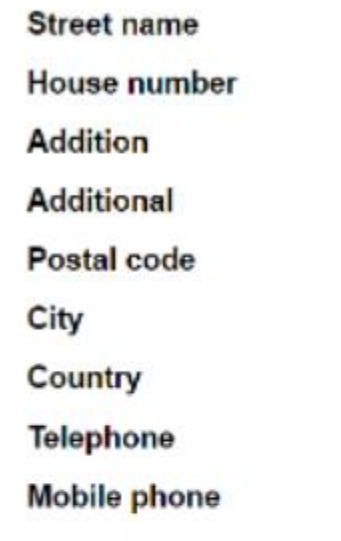

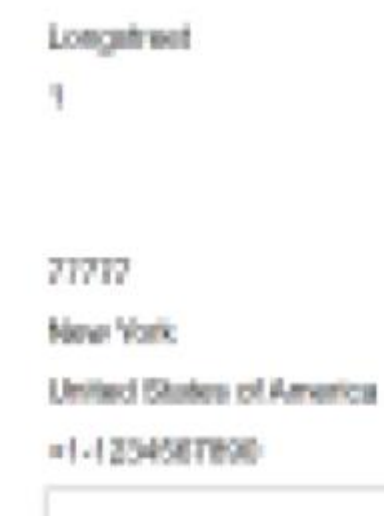

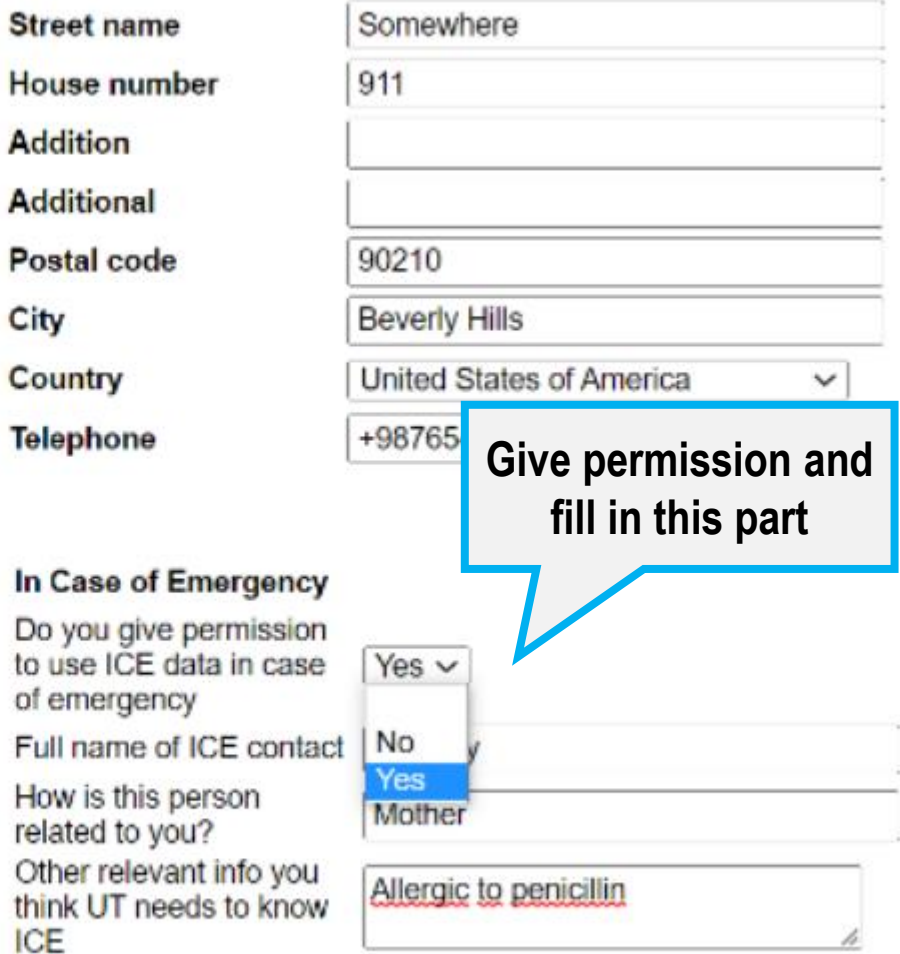

**Click on 'Save'**

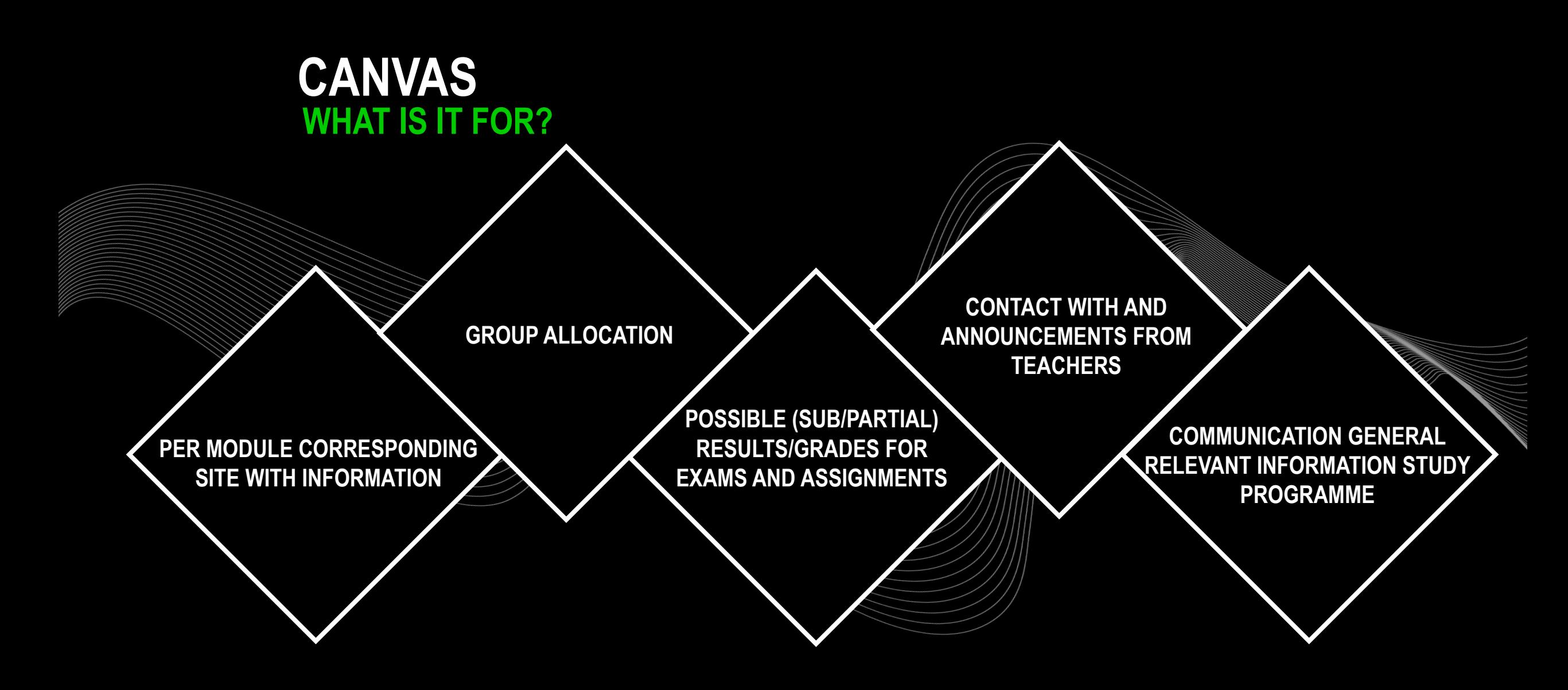

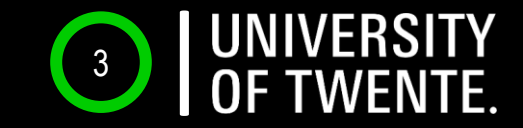

# **CANVAS**

## WHERE? CANVAS STUDENT APP OR CANVAS.UTWENTE.NL HOW? ENTER THE LOGIN WITH STUDENT NUMBER AND PASSWORD *(APP?*→ *FILL IN 'UNIVERSITY OF TWENTE' AS SCHOOL)*

**Be aware of the TWO-FACTOR-AUTHENTIFICATION**

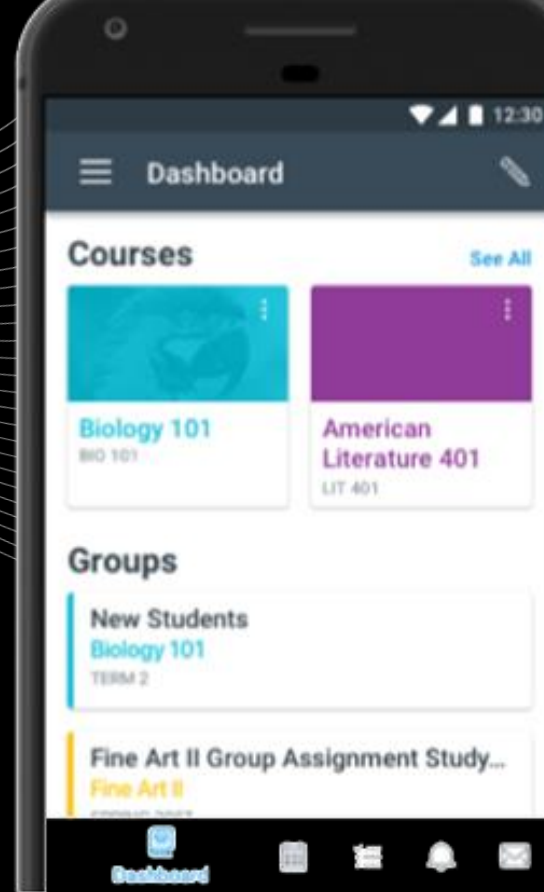

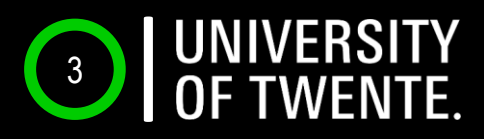

# **CANVAS LOG-IN ON YOUR LAPTOP** *TWO-FACTOR* **[AUTHENTIFICATION](https://de.wiktionary.org/wiki/authentification)**

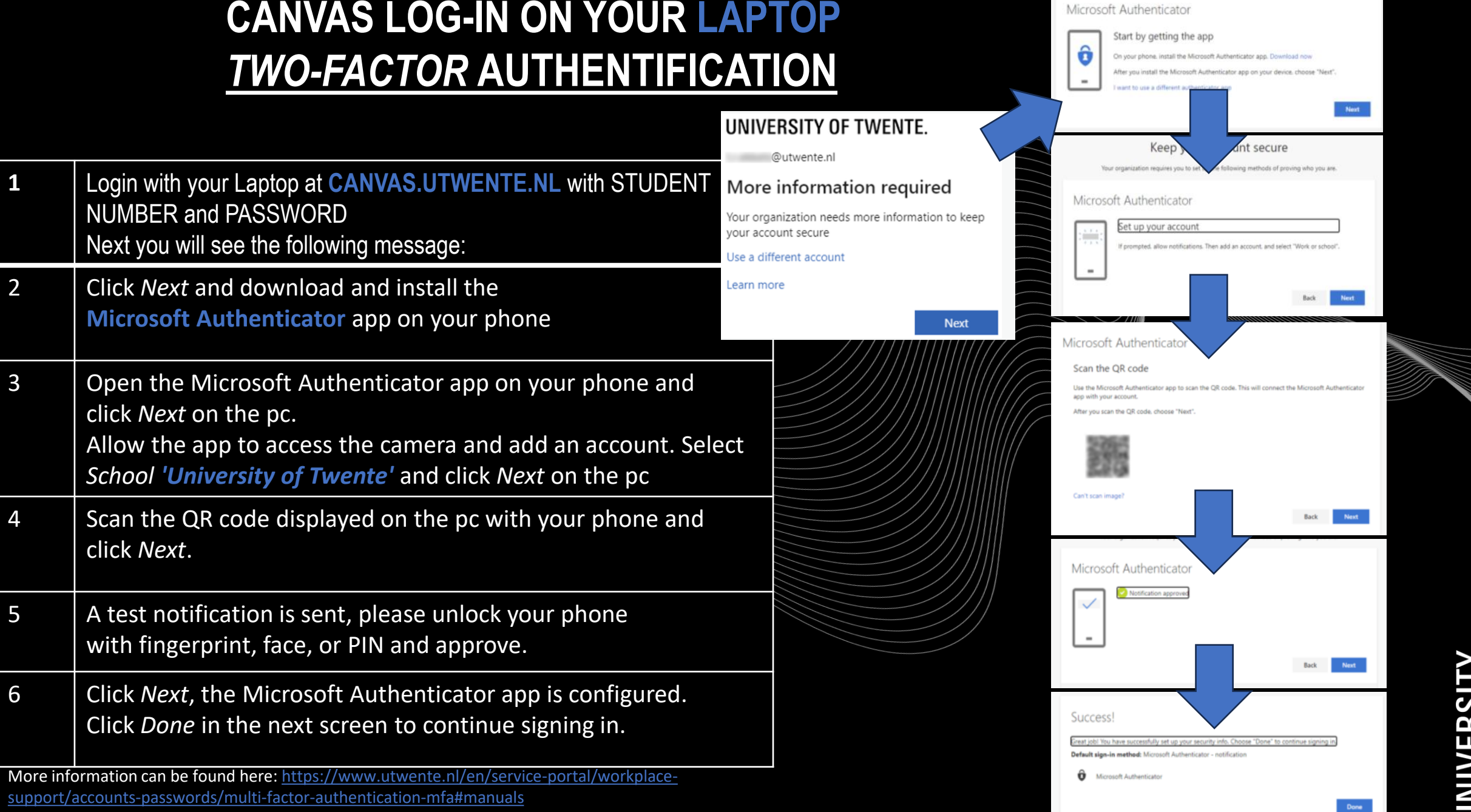

NUMBER and PASSWORD

click *Next* on the pc.

click *Next*.

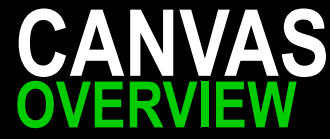

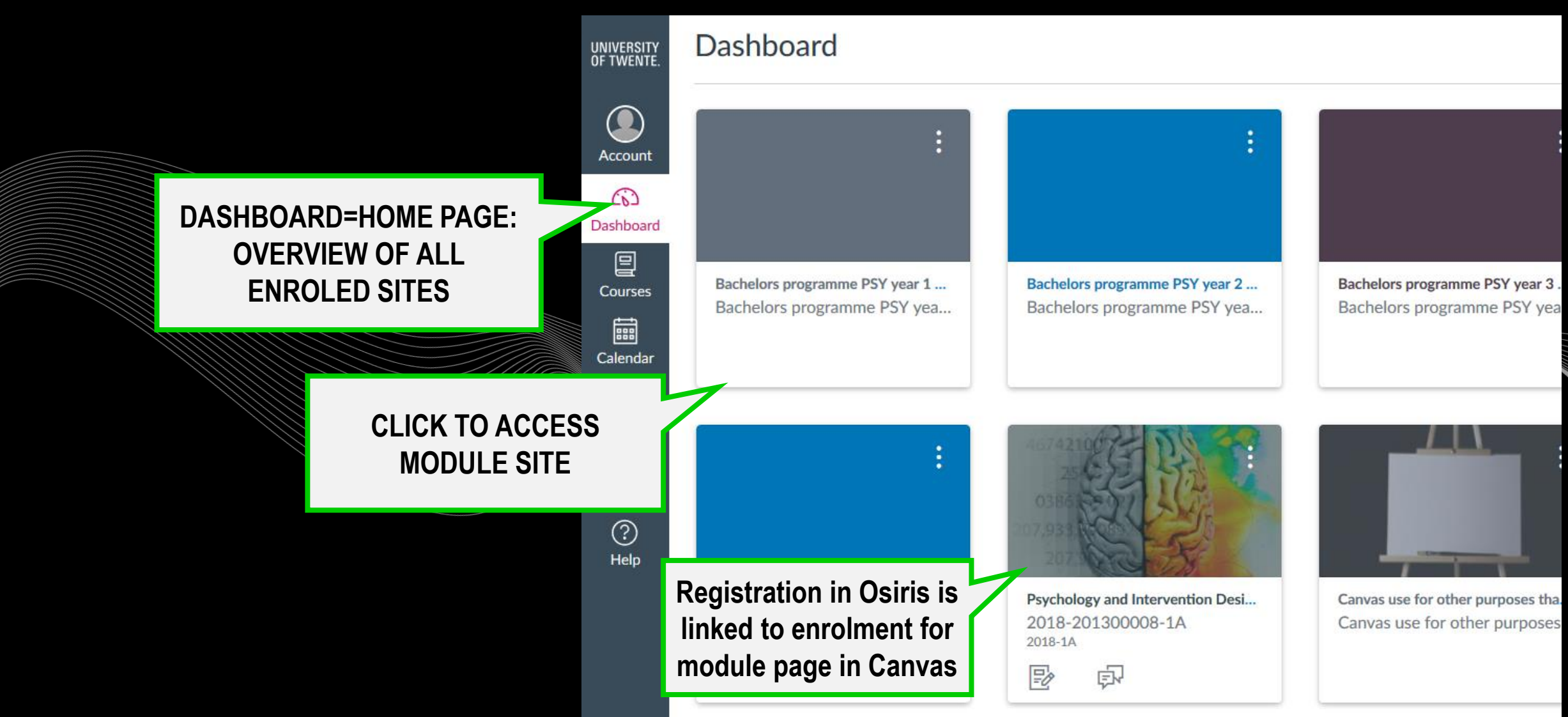

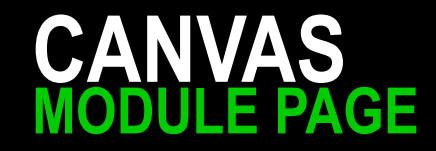

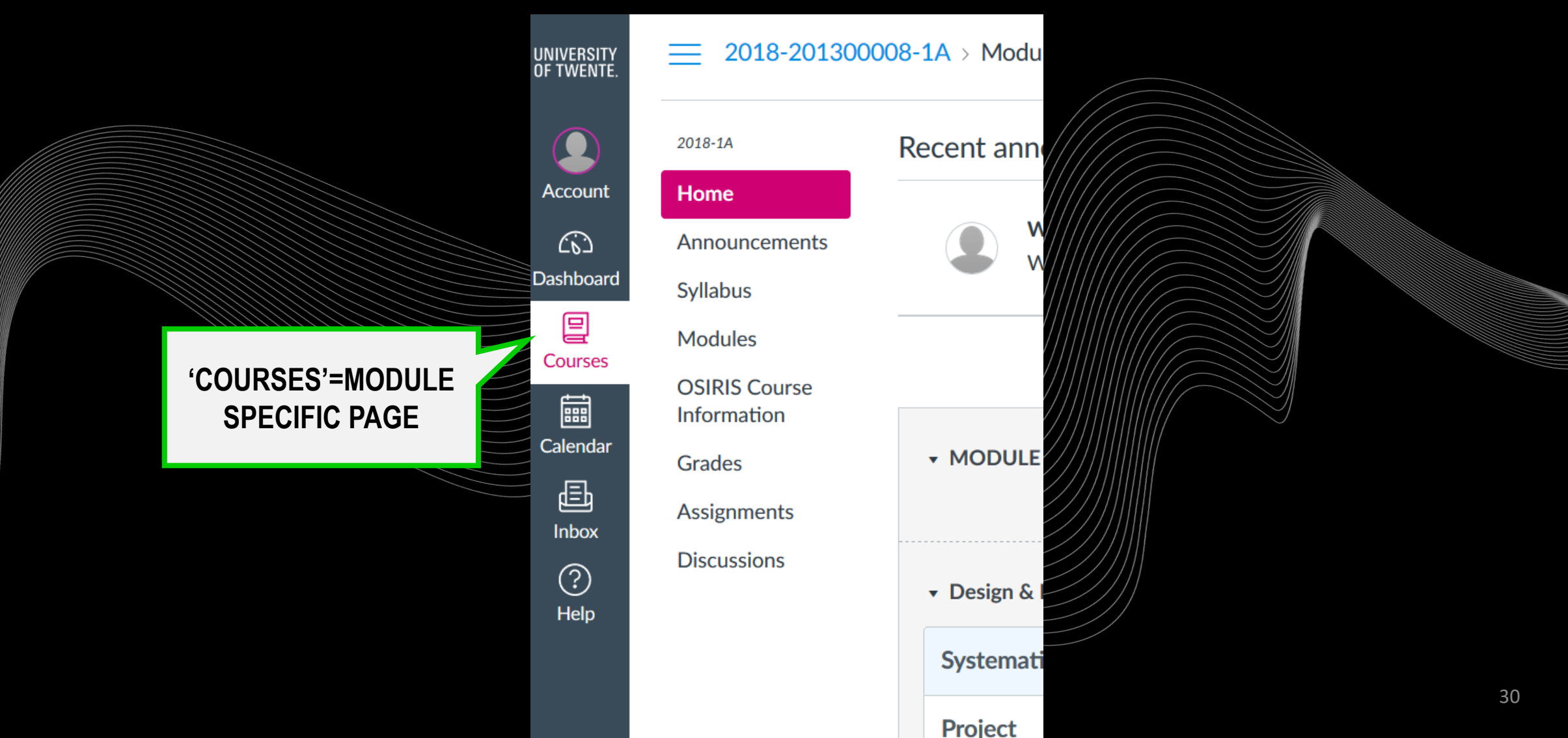

## **OVERVIEW CANVAS**

#### **Recent Announcements**

#### Home

**Syllabus** 

**Modules** 

**Grades** 

People

2023-1A

Announcements <sup></sub></sup>

#### **Keep up to date with ANNOUNCEMENTS Messages from module coordinator & teachers**

#### M1 Psychology and Intervention Design (2023-1A)

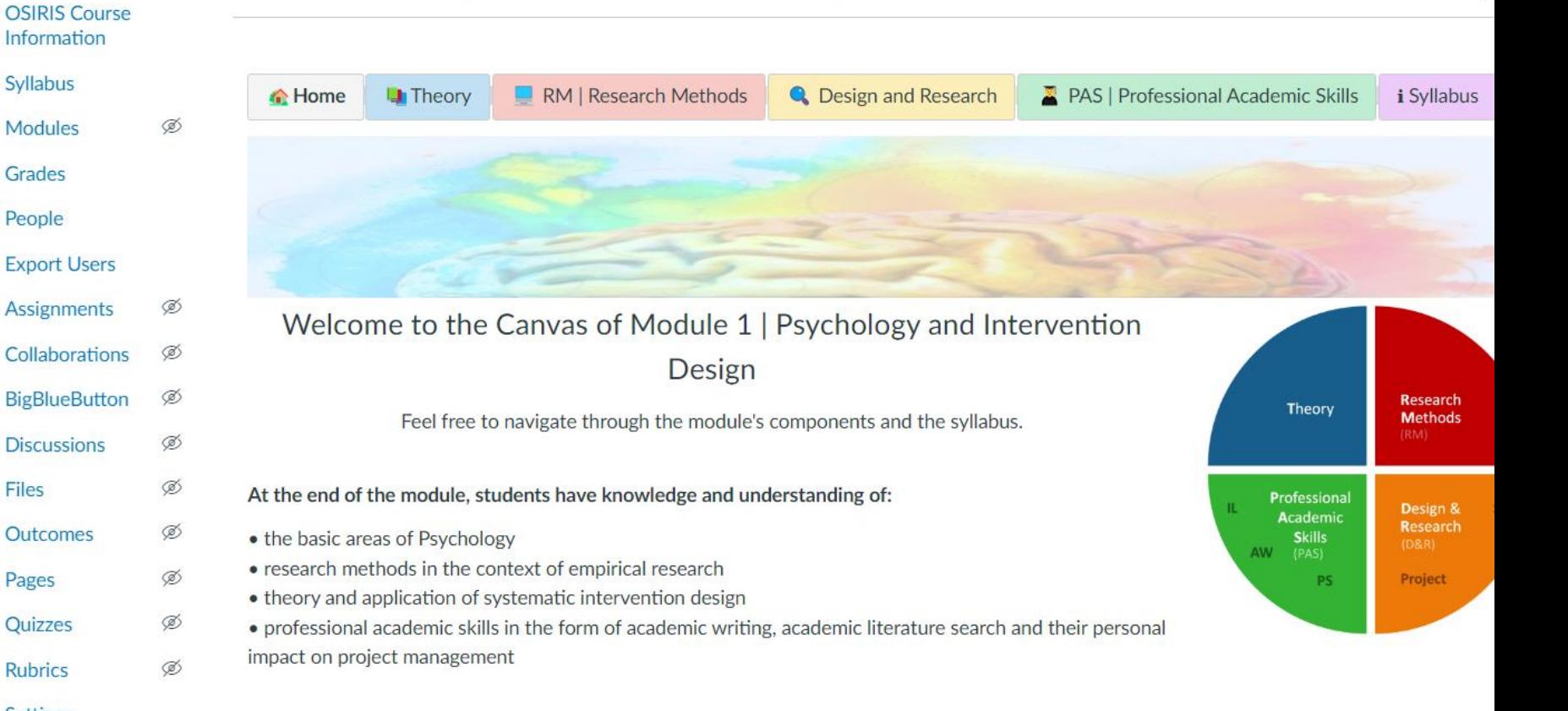

**Settings** 

**Files** 

Pages

Quizzes

**Rubrics** 

**Outcomes** 

- ▶ FAQ | Frequently asked questions
- M1 | Teaching staff & contact information
- M1 | Group allocation
- M1 | Educational Tools

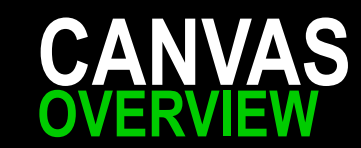

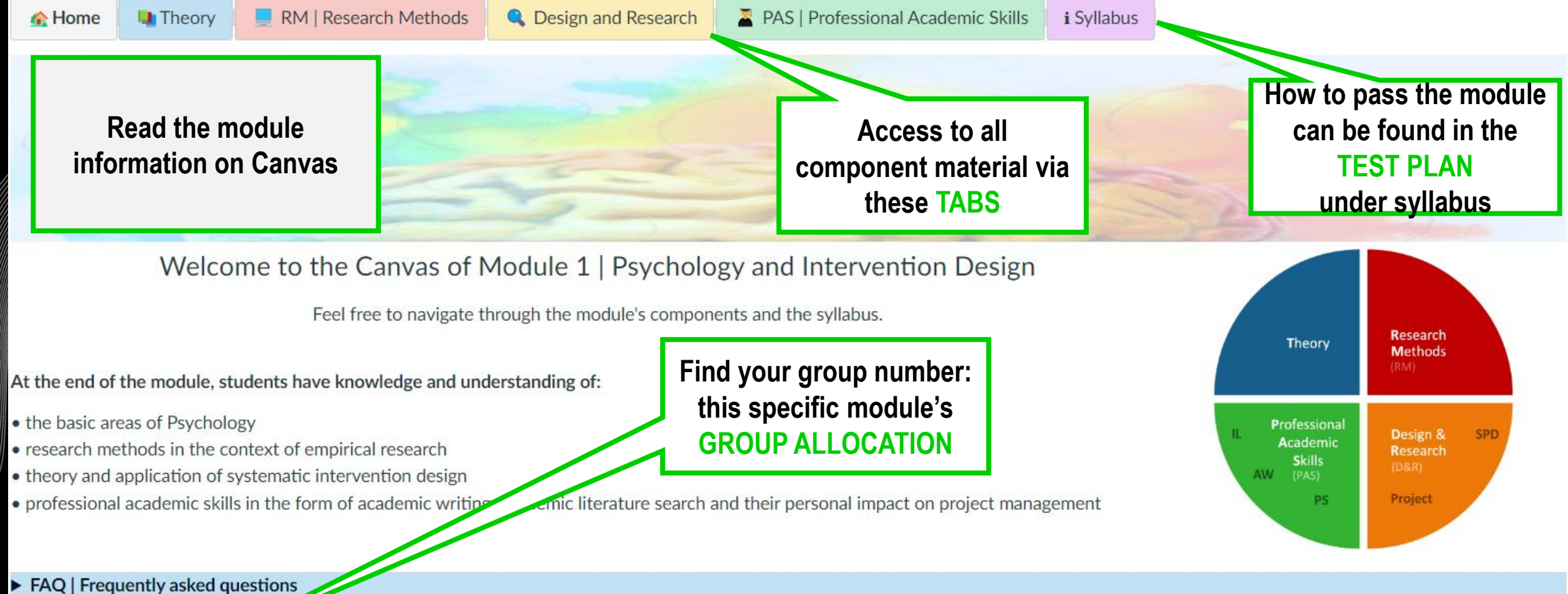

▶ M1 | Teaching staff & contact Mormation

M1 | Group allocation

M1 | Educational Tools

## **OVERVIEW CANVAS**

#### **Recent Announcements**

#### Home Announcements <sup>®</sup> **OSIRIS Course**

#### M1 Psychology and Intervention Design (2023-1A)

Information

Syllabus Modules

Grades People

2023-1A

**Export Users** 

- 
- **Assignments**

Collaborations **BigBlueButton** 

**Discussions** 

Outcomes

**Files** 

Pages Quizzes

**Rubrics** 

Settings

**Check your sub/partial results with GRADES**

**All grades per sub exam or assignment → Some will also only be uploaded in OSIRIS**

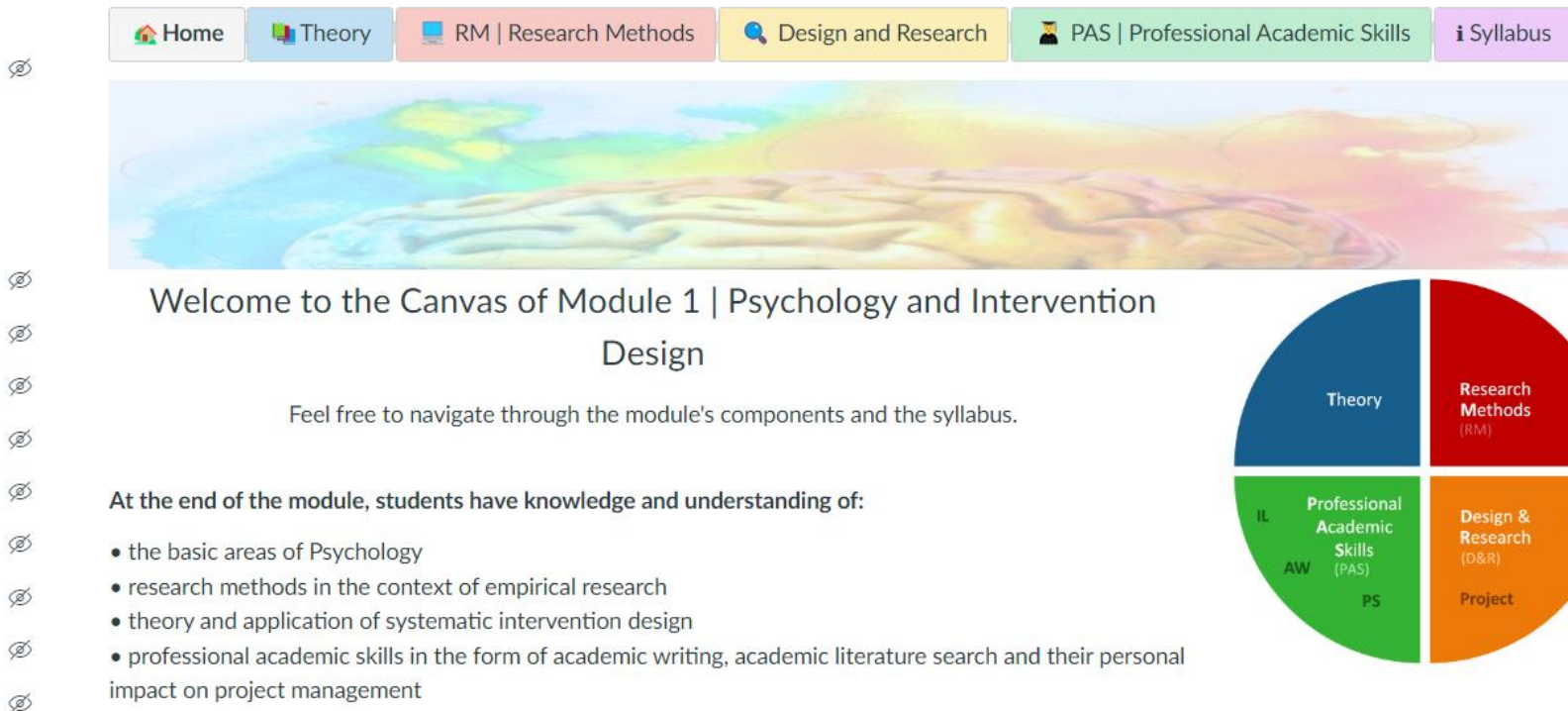

- ▶ FAQ | Frequently asked questions
- M1 | Teaching staff & contact information
- M1 | Group allocation
- M1 | Educational Tools

# **ONLINE EDUCATION & VIDEO CONFERENCES HOW TO ACCESS?**

Your teacher may use video conferences to offer online lectures or office hours via ZOOM or BigBlueButton.

> **Via link and separate application**

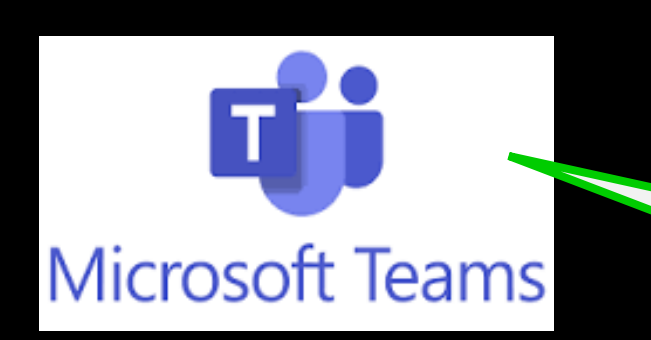

ZOONS

**Via link and separate application** **Via Canvas**

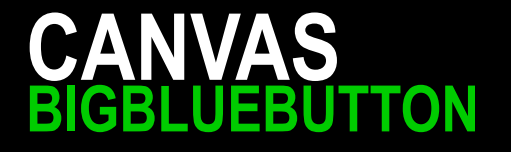

Your teacher may use BigBlueButton to offer online lectures or office hours.

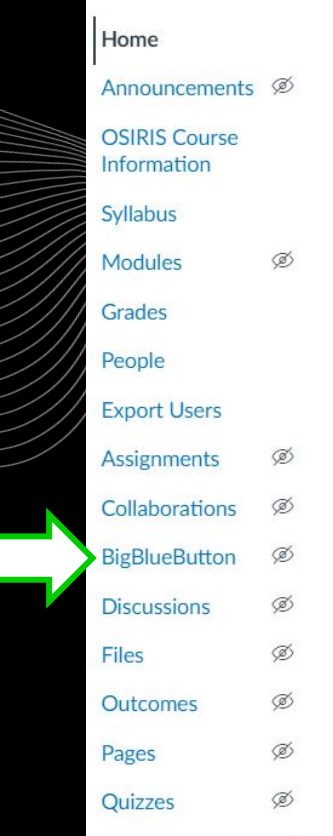

#### **Recent Announcements**

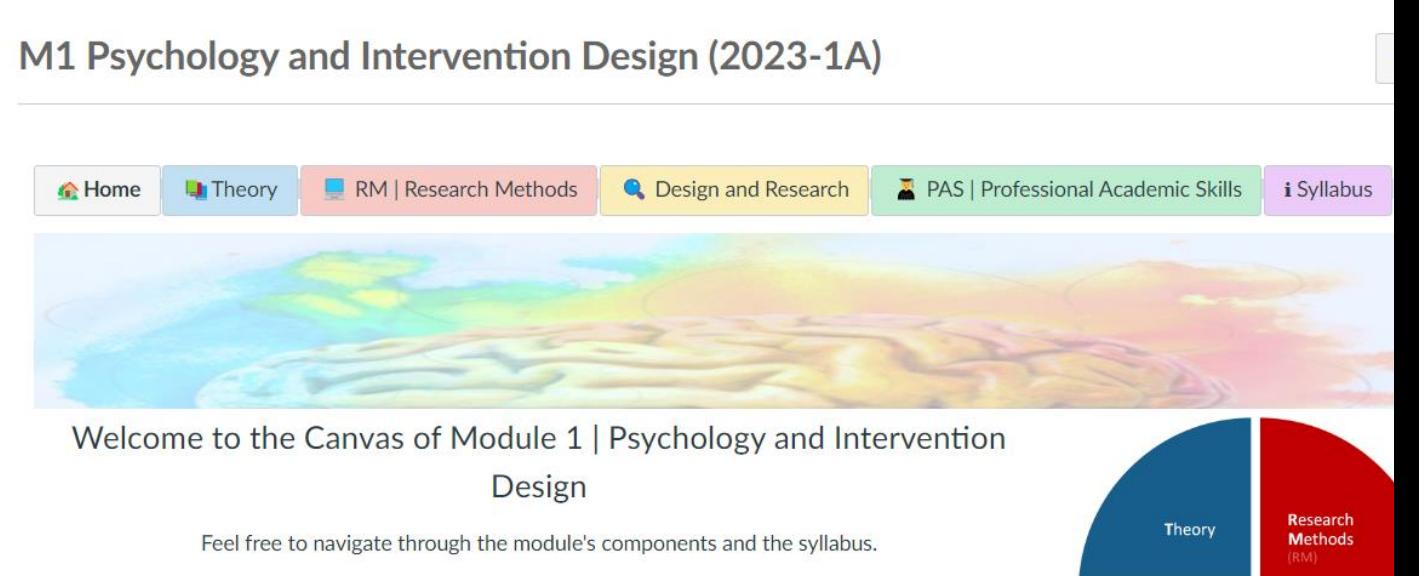

Professional

Academic

ps

**AM** 

Design &

Research

Project

At the end of the module, students have knowledge and understanding of:

- . the basic areas of Psychology
	- research methods in the context of empirical research
	- theory and application of systematic intervention design
	- · professional academic skills in the form of academic writing, academic literature search and their personal impact on project management

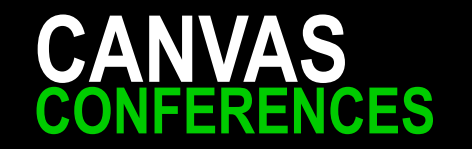

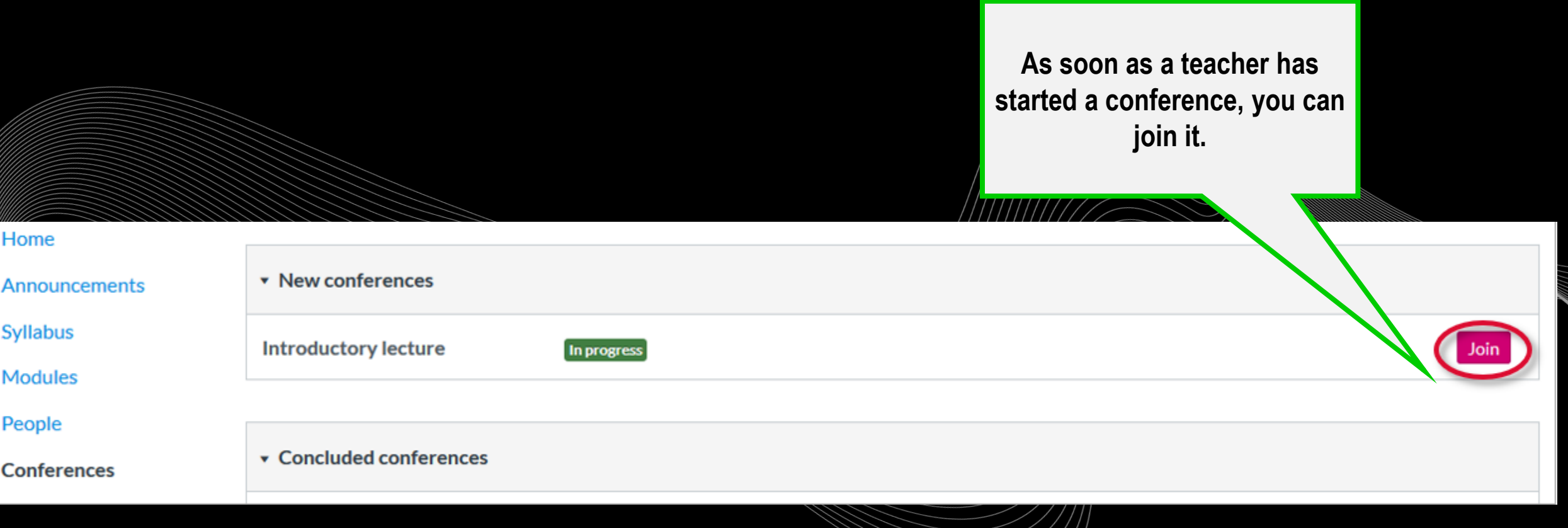

## **CONFERENCES** – BIG BLUE BUTTON **CANVAS**

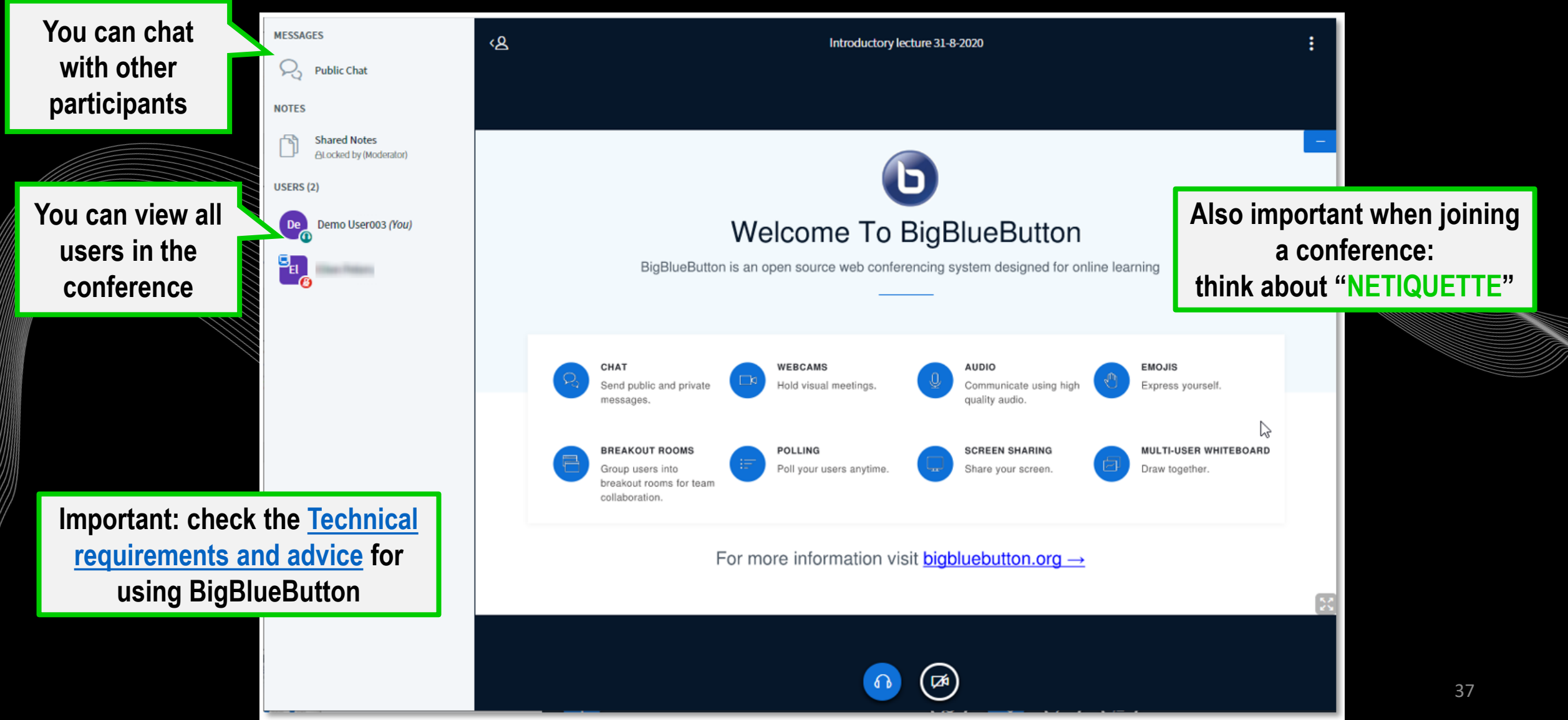

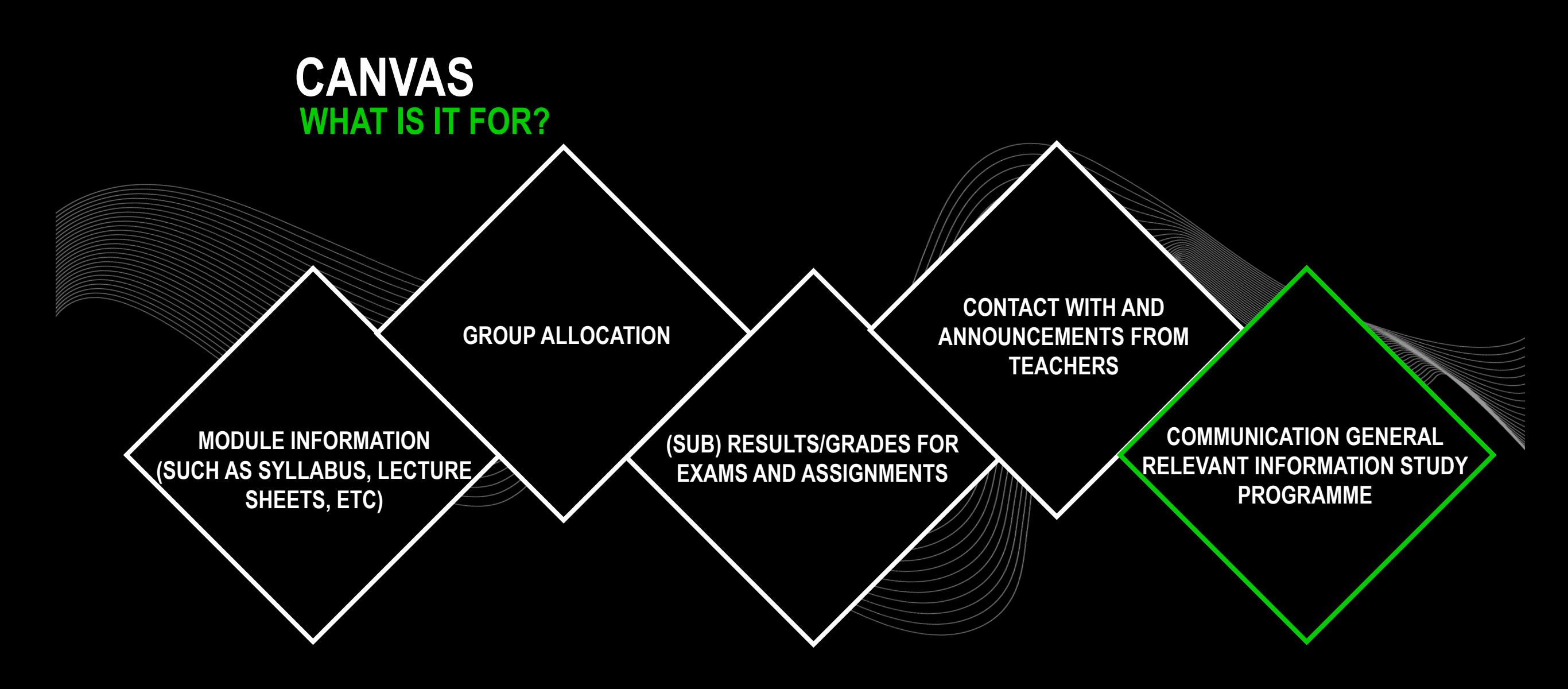

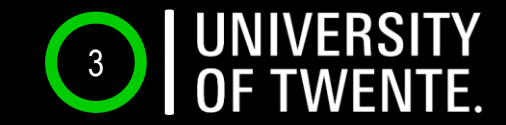

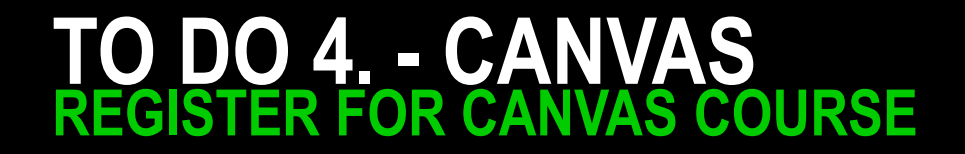

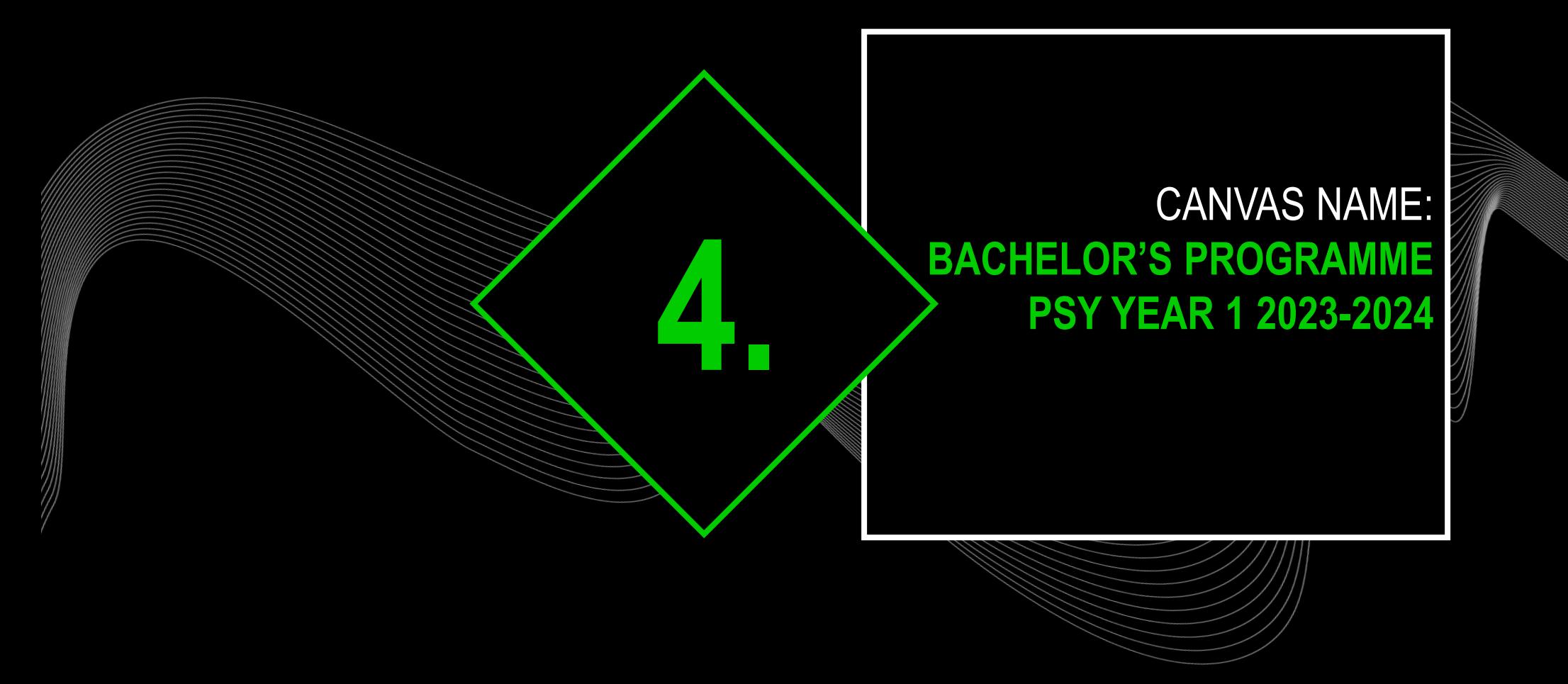

## **REGISTER FOR 'BACHELOR'S PROGRAMME PSY YEAR 1 2023-2024' CANVAS**

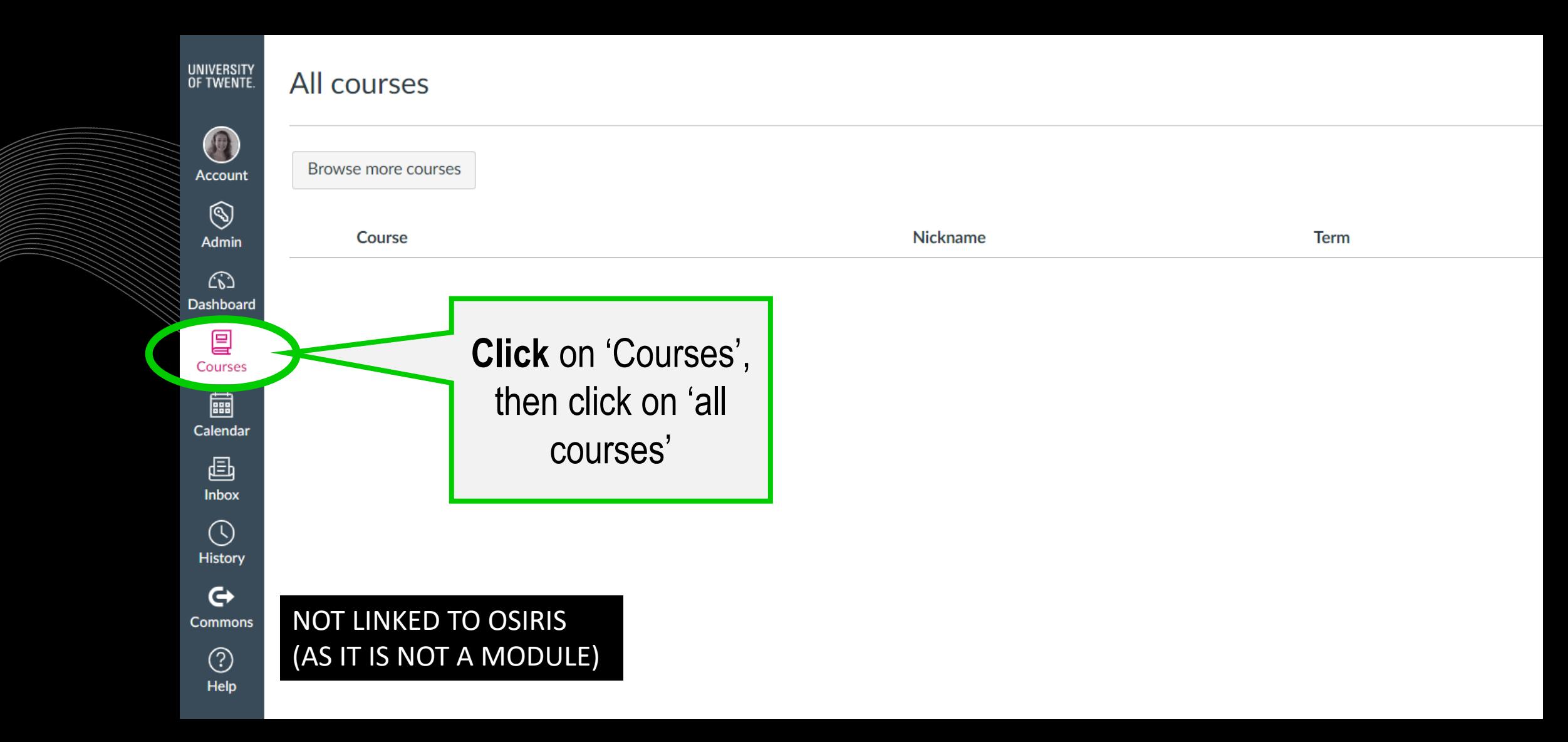

![](_page_37_Picture_0.jpeg)

![](_page_37_Figure_1.jpeg)

![](_page_38_Picture_0.jpeg)

![](_page_38_Figure_1.jpeg)

![](_page_39_Picture_0.jpeg)

![](_page_39_Figure_1.jpeg)

![](_page_40_Picture_0.jpeg)

# **INDIVIDUAL SCHEDULE TIMETABLE** WHERE? ROOSTER.UTWENTE.NL HOW? SUBSCRIBE TO OWN TIMETABLE *Google calendar, apple calendar* LOG IN WITH **STUDENT NUMBER** AND **PASSWORD**

![](_page_41_Picture_29.jpeg)

# INDIVIDUAL SCHEDULE **TIMETABLE** WHERE? ROOSTER.UTWENTE.NL HOW? SUBSCRIBE TO OWN TIMETABLE *Google calendar, apple calendar* LOG IN WITH **STUDENT NUMBER** AND **PASSWORD**

![](_page_42_Picture_38.jpeg)

## INDIVIDUAL SCHEDULE **TIMETABLE**

#### HOW?

- 1. Search for module  $1\rightarrow$ Psychology and Intervention Design
- 2. Filter your group

![](_page_43_Picture_98.jpeg)

# CAMPUS APP

![](_page_44_Picture_1.jpeg)

# **HOW TO FIND YOUR WAY AROUND?** *MOST COMMON LECTURE HALLS* **WAAIER, CARRE, RAVELIJN, SPIEGEL**

(Trunsanu)

m

 $\overline{\mathsf{P}}$ 

47

su<br>Bûulevard

48

61

CAMPUSLAAN

 $\left[46\right]$ 

45]

 $\overline{P}$ 

 $\mathsf{P}_1$ 

o

**units mu(?)** 

[5]

431

 $\bar{a}$ 

HORSTLINDELAAN

 $\mathsf{P}^2$ 

M

ГØ

**BO** 

4

100

 $\boxed{32}$ 

**DE ROAVER** 

 $\alpha$ 

29

の

26

[23]

21

 $①-20$ 

 $\mathbf{z}$ 

6

19

 $P<sub>3</sub>$ 

G1

30

BOERDERLAWEG

**C** Characters

**53** 

49

(Tunner Have)

61

 $[62]$ 

 $\mathbf{C}$ 

**CHORISMERS ESC.A** 

6

b)

 $(a)$ 

isa)

**Beveiliging & Infocentrum** 

## **FIND YOUR WAY CAMPUS APP**

- PERSONAL TIMETABLE
- NAVIGATION ON CAMPUS (BUILDING TO BUILDING)
- DISCOVER THE CAMPUS WITH POINTS OF INTEREST
- EVENTS ON CAMPUS • MESSAGE BOARD CAMPUS **COMMUNITY**

![](_page_46_Picture_5.jpeg)

**Download the Campus app** 

![](_page_46_Picture_7.jpeg)

Or visit utwente.nl/campusapp

![](_page_46_Picture_9.jpeg)

![](_page_46_Picture_10.jpeg)

# **PRACTICAL MATTERS TO DO's**

# **LET'S GET YOU STARTED SOME MORE!**

![](_page_47_Picture_2.jpeg)

![](_page_48_Picture_0.jpeg)

*No student number?: Student Services desk in building Vrijhof (first floor) or [studentservices@utwente.nl](mailto:studentservices@utwente.nl) No password?: ICT Servicedesk in building Citadel (www.utwente.nl/lisa) Bring student number and ID*

# **ENROL FOR MODULE 1 VIA OSIRIS** PSYCHOLOGY AND INTERVENTION DESIGN 202000320

# **ADD ICE INFORMATION IN OSIRIS**

![](_page_49_Picture_2.jpeg)

**ENROL VIA CANVAS FOR BACHELOR'S PROGRAMME PSY YEAR 1 2023 -2024**

54

# **CHECK TIMETABLE**

# **CHECK GROUP ALLOCATION CANVAS MODULE 1**

![](_page_51_Picture_2.jpeg)

![](_page_51_Picture_3.jpeg)

**BUY BOOKS VIA DIMENSIE (ASAP, more info** via https://www.svdimensie.nl/education/books **)**

56

![](_page_53_Picture_0.jpeg)

# **READ MODULE INFORMATION ON CANVAS MODULE 1 BEFORE START**

$$
1.\overbrace{\phantom{133331}}^{\text{top}}0\,2.\overbrace{\phantom{1333331}}^{\text{top}}0\,
$$

# $HDMO$ EVERYTHING.

![](_page_55_Picture_0.jpeg)

**+ MICROPHONE AND CAMERA**

![](_page_56_Picture_0.jpeg)

![](_page_56_Picture_1.jpeg)

# **DOWNLOAD / UPDATE ZOOM & MICROSOFT TEAMS**

# **FILL IN QUESTIONNAIRE FOR BINDING RECOMMENDATION**

*www.utwente.nl/en/psy/Special\_Circumstances*

![](_page_58_Picture_0.jpeg)

## **PREPARE FOR LECTURES AND TUTORIALS WEEK 1**

*Canvas 'Module 1 Psychology and Intervention Design' > navigate through the different components and read the 'announcements'*

# **TO DO LIST PSYCHOLOGY**

#### **Prior to Monday 4 September 2023**

![](_page_59_Picture_8.jpeg)

![](_page_60_Picture_0.jpeg)

or earlier) then 'Header and Footer' <sup>64</sup>

# PSY STAFF WELCOMES **YOU.**

8/29/2023 Footer text: to modify choose 'Insert' (or 'View' for office 2003